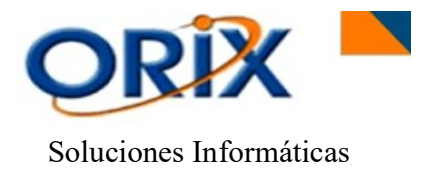

Manual de operación Módulo "Manufactura"

## **TABLA DE CONTENIDO**

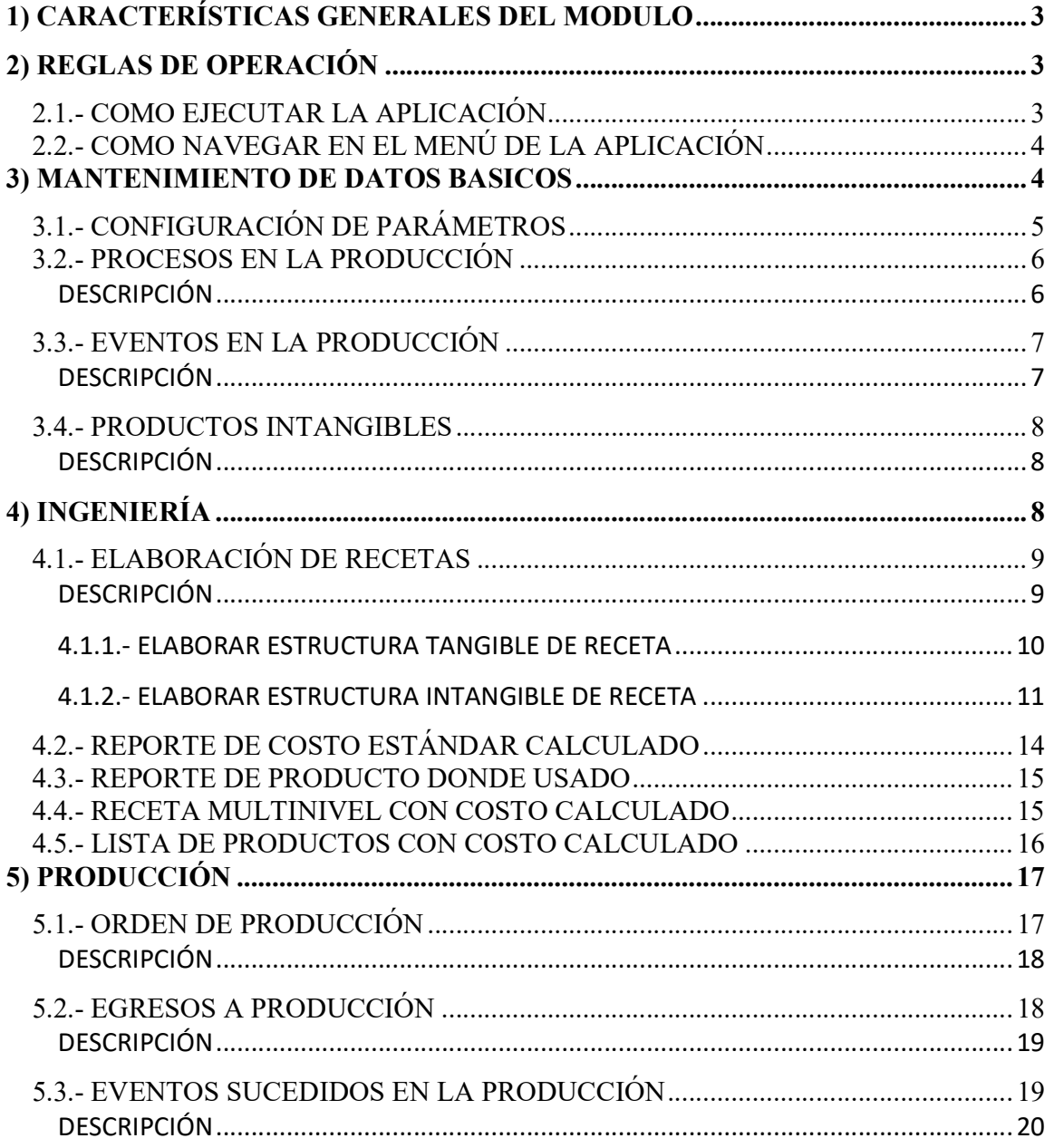

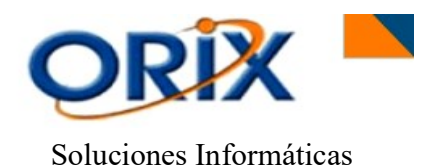

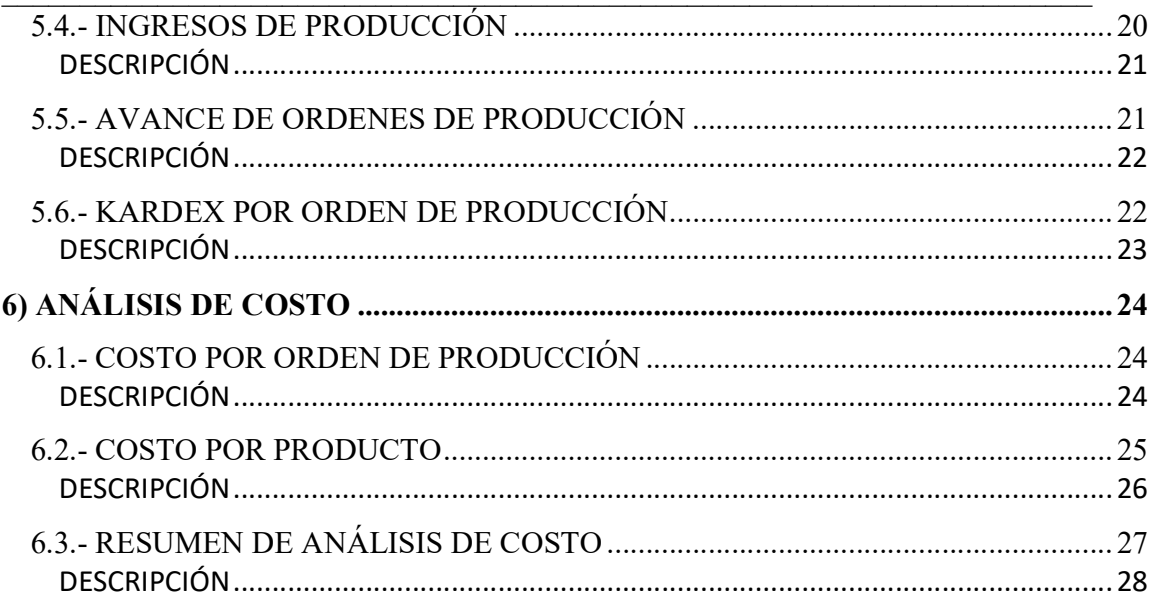

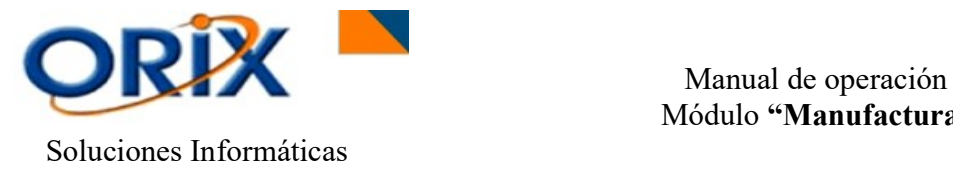

#### $\_$  , and the set of the set of the set of the set of the set of the set of the set of the set of the set of the set of the set of the set of the set of the set of the set of the set of the set of the set of the set of th 1) CARACTERÍSTICAS GENERALES DEL MODULO

El módulo de Manufactura ofrece las siguientes características funcionales:

- $\checkmark$  Admite el procesamiento multiusuario en un ambiente de red.
- $\checkmark$  Permite identificar líneas de fabricación y procesos en la producción.
- $\checkmark$  Permite registrar eventos en la producción, creación de recetas y asignación de productos tangibles e intangibles.
- $\checkmark$  Contempla la posibilidad de realizar modificaciones, eliminaciones y registros de todos los eventos en módulo.
- $\checkmark$  Permite el manejo de múltiples órdenes de producción, egresos a producción y los ingresos de producción.

#### 2) REGLAS DE OPERACIÓN

El producto se opera en base al MOUSE presionando el botón izquierdo y en algunos casos el botón derecho, lea detenidamente las reglas descritas a continuación para no tener dificultades en la operación de la aplicación.

## 2.1.- COMO EJECUTAR LA APLICACIÓN

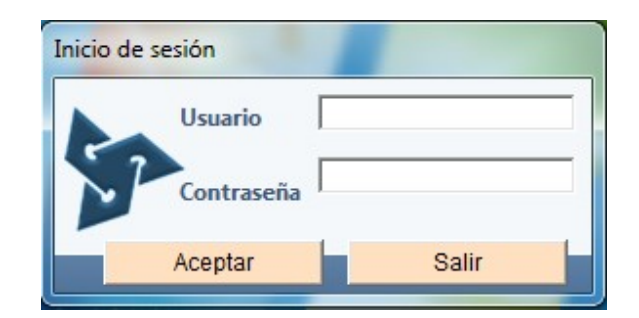

 Haga doble clic izquierdo sobre el icono ORIX de su escritorio, luego aparecerá una ventana que le pedirá ingresar su Código de usuario y Contraseña, luego haga clic en Aceptar. Si los datos ingresados son correctos le aparecerá el formulario con el Menú principal de la Aplicación, caso contrario le aparecerá un mensaje de error y tendrá que repetir nuevamente el proceso.

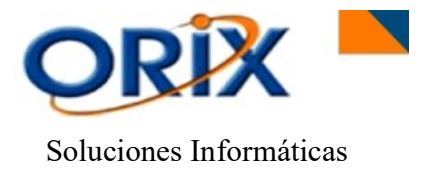

 Manual de operación Módulo "Manufactura"

#### $\_$  , and the set of the set of the set of the set of the set of the set of the set of the set of the set of the set of the set of the set of the set of the set of the set of the set of the set of the set of the set of th 2.2.- COMO NAVEGAR EN EL MENÚ DE LA APLICACIÓN

- Al mostrarse el menú principal de la aplicación aparecerán los módulos a los cuales usted tiene acceso.
- Haga clic sobre el modulo Manufactura para obtener el detalle de los submódulos, posteriormente realice la operación nuevamente de hacer clic sobre el submódulo para obtener el detalle de los eventos, haga clic sobre el evento para ejecutar un evento. Para desplazarse en el menú puede usar las teclas de dirección arriba y abajo, también puede usar el mouse para desplazarse con la barra vertical.

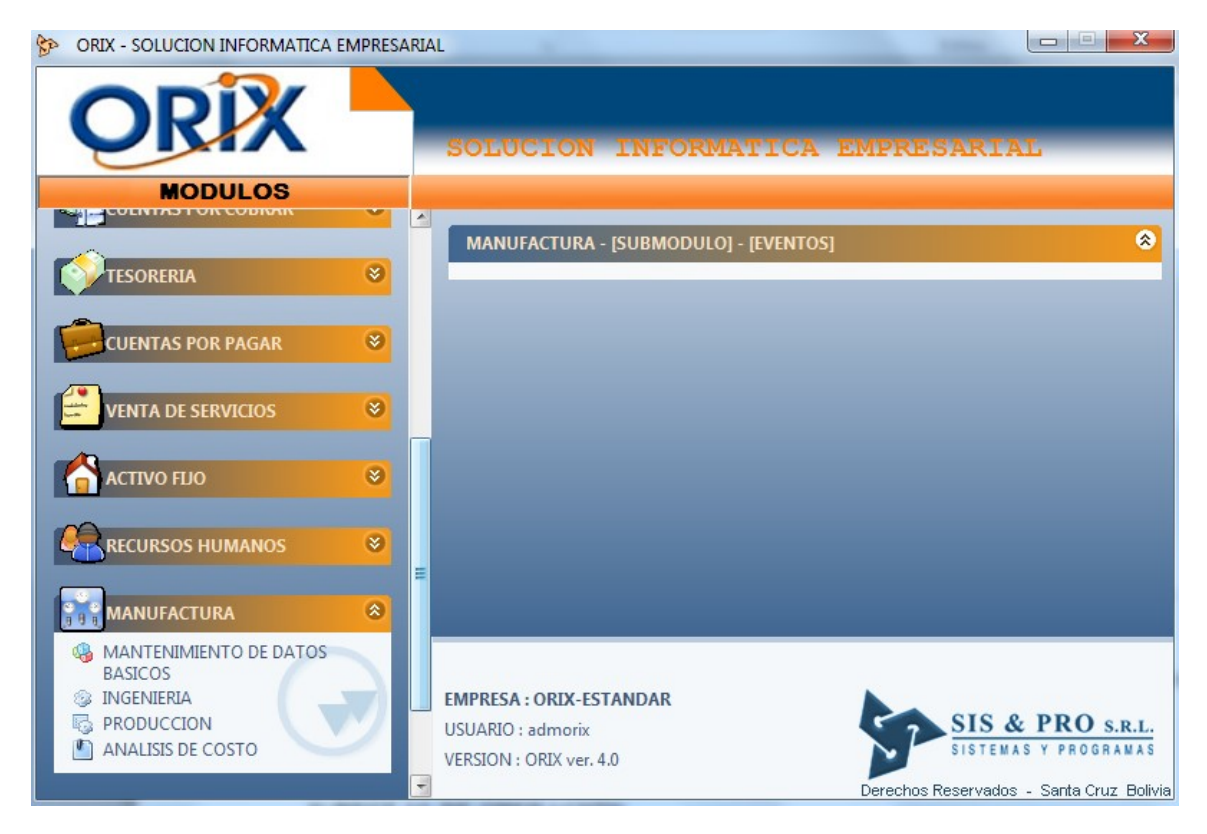

## 3) MANTENIMIENTO DE DATOS BASICOS

Los datos básicos son esenciales para la implementación y puesta en marcha del modulo de Manufactura, a continuación se describen cada uno de los eventos que forman parte de este proceso.

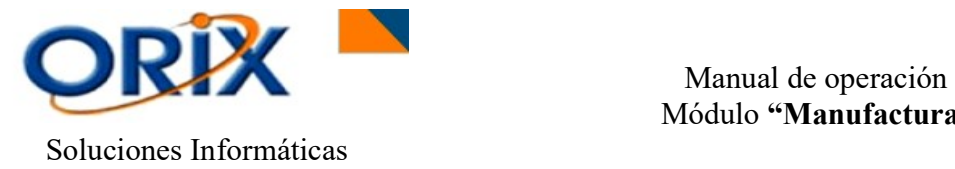

#### $\_$  , and the set of the set of the set of the set of the set of the set of the set of the set of the set of the set of the set of the set of the set of the set of the set of the set of the set of the set of the set of th 3.1.- CONFIGURACIÓN DE PARÁMETROS

#### RUTA DE ACCESO

- Módulo: Manufactura
- Sub módulo: Mantenimiento de datos básicos
- Evento: Configuración de parámetros

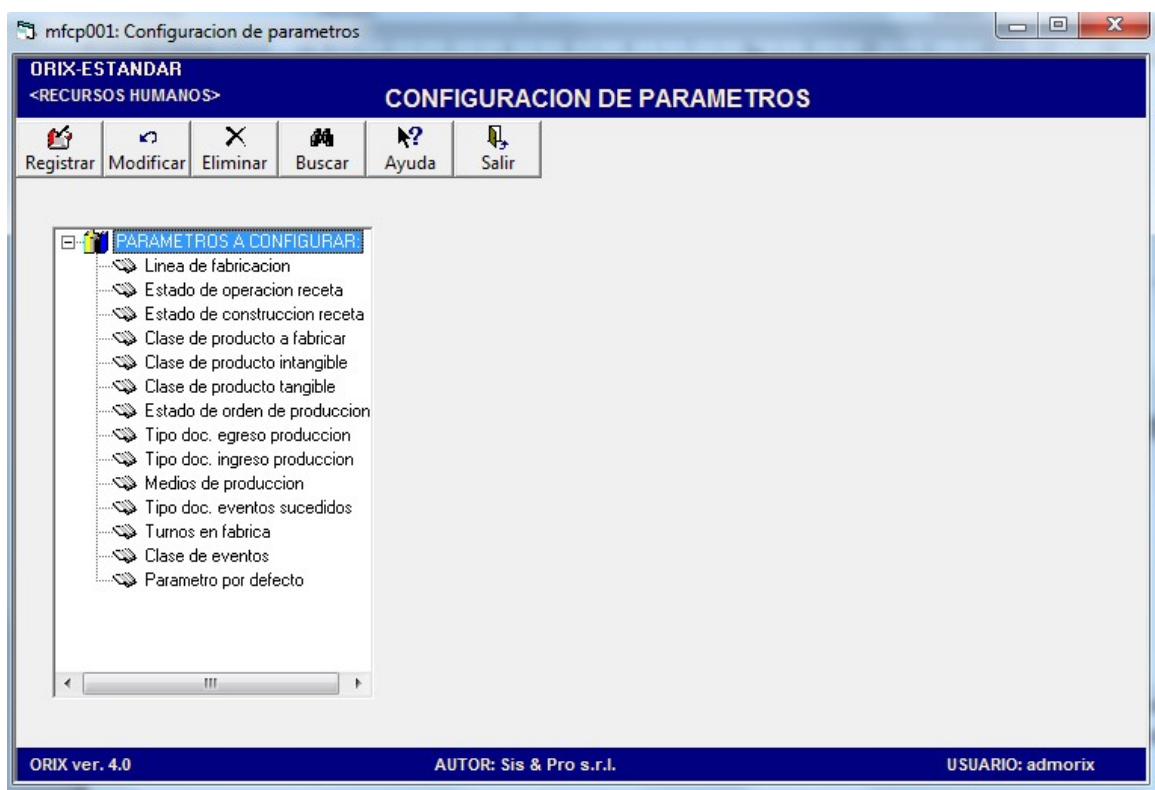

## DESCRIPCIÓN

Mediante este evento usted puede seleccionar las características más importantes de los de los parámetros requeridos para el funcionamiento del módulo de Manufactura. Se puede Registrar, Modificar o Eliminar estos parámetros.

Haga doble clic en el icono Parámetros a Configurar: Luego le aparecerán varias opciones, tales como: Línea de fabricación, medios de producción, clases de evento, etc. Posteriormente haga clic sobre una de las opciones y le aparecerá la rejilla con los conceptos establecidos para cada opción en los cuales se podrán registrar, editar y/o eliminar.

PARA TOMAR EN CUENTA: Se debe tomar muy en cuenta la Línea de Fabricación y los medios de producción ya que estos puntos se verán afectados más adelante.

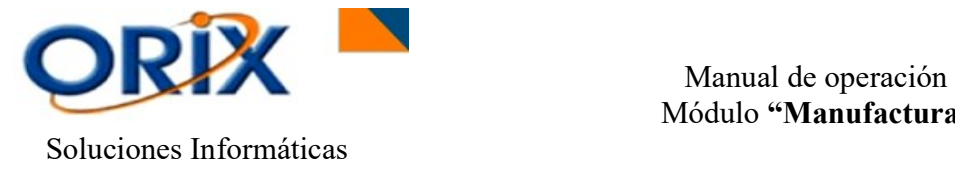

#### $\_$  , and the set of the set of the set of the set of the set of the set of the set of the set of the set of the set of the set of the set of the set of the set of the set of the set of the set of the set of the set of th 3.2.- PROCESOS EN LA PRODUCCIÓN

## RUTA DE ACCESO

- Módulo: Manufactura
- Sub módulo: Mantenimiento de datos básicos
- Evento: Procesos en la producción

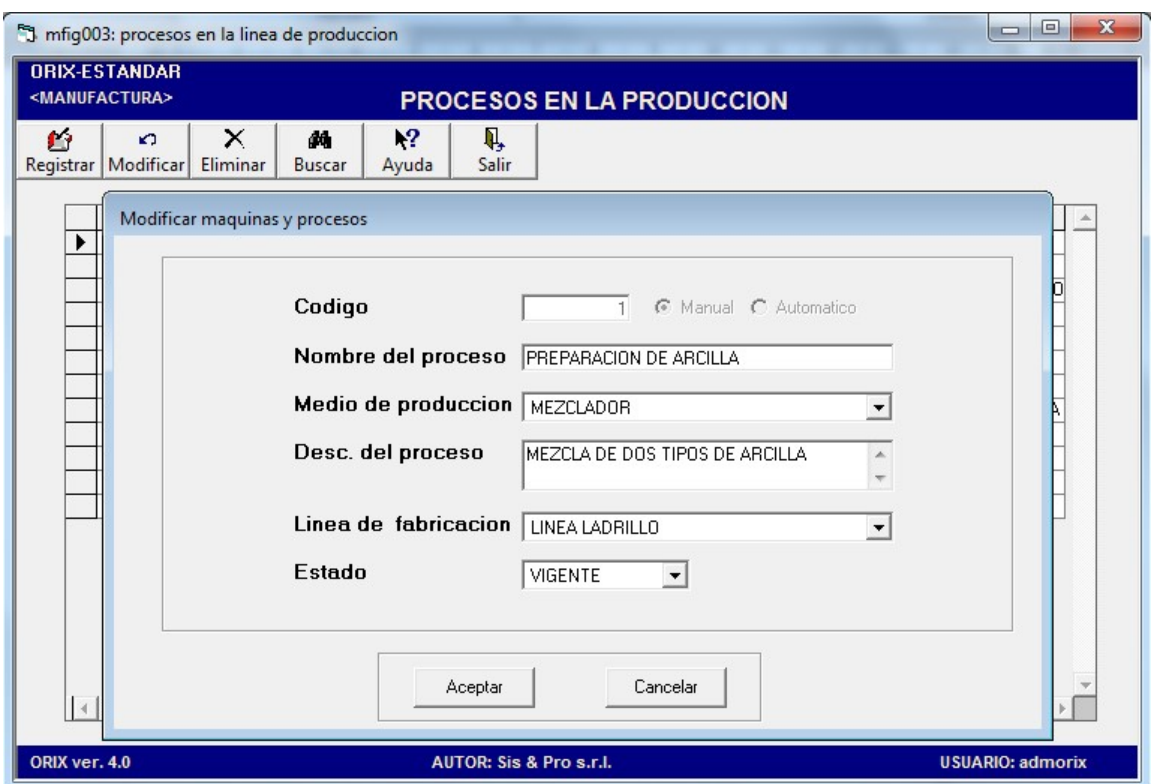

## DESCRIPCIÓN

Mediante este evento usted puede Registrar, Modificar o Eliminar, los diferentes procesos en la producción, en lo cual nos permiten enlazar los medios de producción con la línea de fabricación.

Para Registrar un proceso en la producción hacemos clic en el botón Registrar, posteriormente seleccionamos a través del botón si el código va a ser manual o automático, nombre del proceso y luego podemos adicionar la descripción del proceso que se registrará. Luego hacer clic en el botón Aceptar.

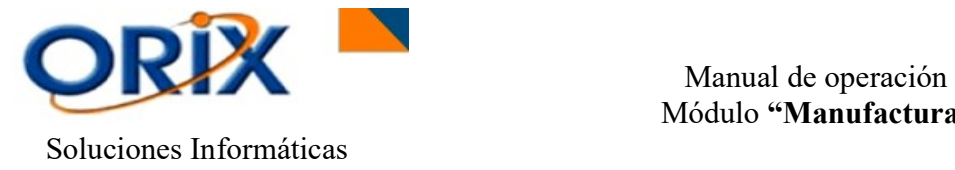

#### $\_$  , and the set of the set of the set of the set of the set of the set of the set of the set of the set of the set of the set of the set of the set of the set of the set of the set of the set of the set of the set of th 3.3.- EVENTOS EN LA PRODUCCIÓN

#### RUTA DE ACCESO

- Módulo: Manufactura.
- Sub módulo: Mantenimiento de datos básicos.
- Evento: Eventos en la producción.

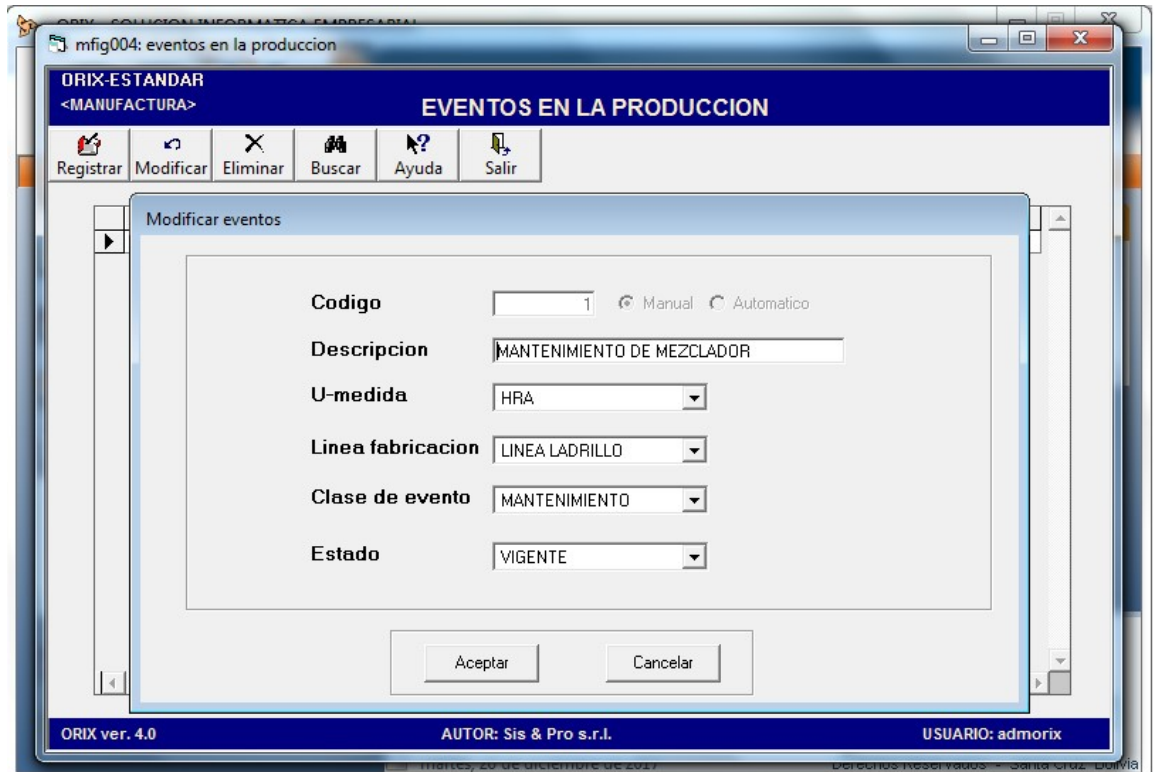

## DESCRIPCIÓN

Mediante este evento usted puede Registrar, Modificar o Eliminar, los diferentes posibles eventos que afectaran la producción.

Para Registrar un evento en la producción hacemos clic en el botón Registrar, posteriormente seleccionamos a través del botón si el código va a ser manual o automático, nombre de la descripción, unidad de medida, línea de fabricación, clase de evento y el estado. Luego hacer clic en el botón Aceptar.

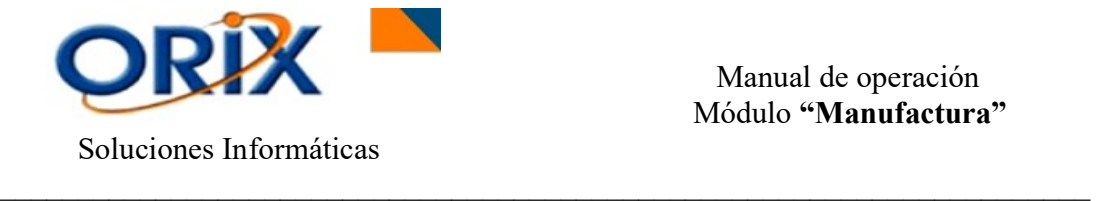

## 3.4.- PRODUCTOS INTANGIBLES

#### RUTA DE ACCESO

- Módulo: Manufactura.
- Sub módulo: Mantenimiento de datos básicos.
- Evento: Productos intangibles.

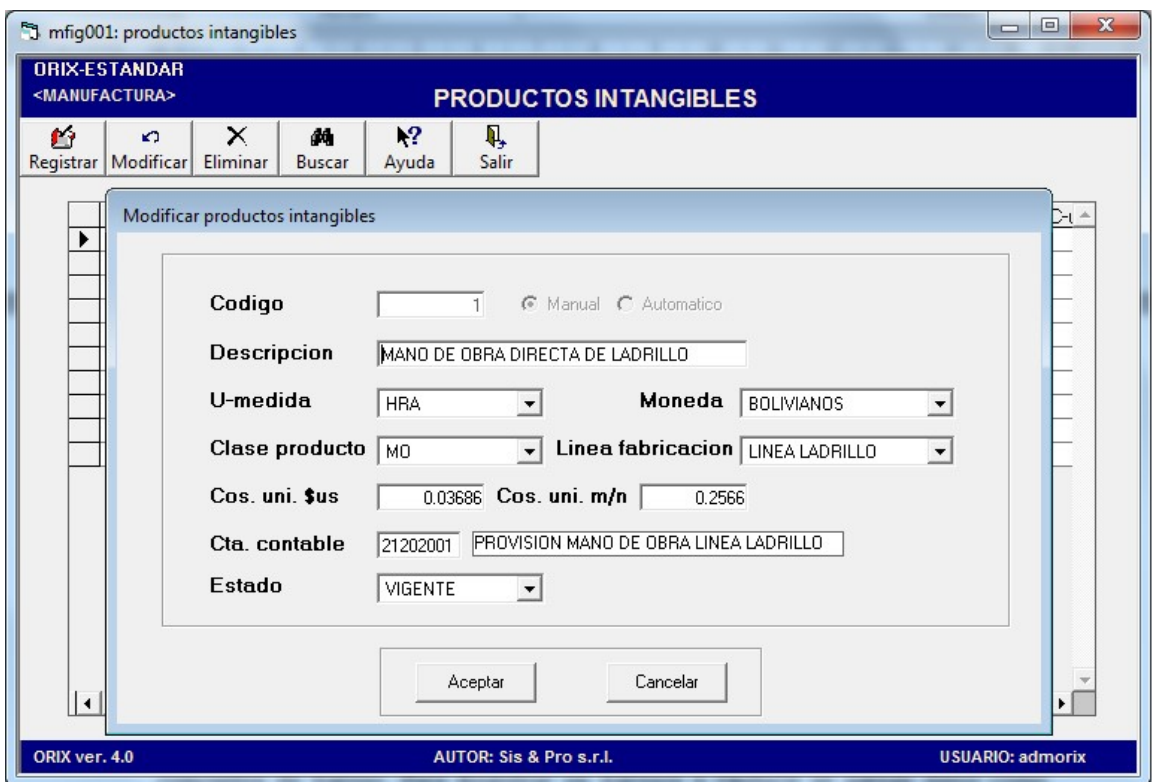

#### DESCRIPCIÓN

Mediante este evento usted puede Registrar, Modificar o Eliminar los diferentes productos intangibles. Para Registrar un producto intangible se agregan datos como: Descripción, unidad de medida, moneda, clase de producto, línea de fabricación, costo unitario en \$us y Bs., relacionar con una cuenta contable y el estado. Luego hacer clic en Aceptar para guardar.

#### 4) INGENIERÍA

En este sub modulo podrá encontrar un grupo de eventos que brinda lo siguiente: Elaboración de Recetas, Reporte de Costo estándar calculado, Reporte de producto donde usado, receta multinivel con costo calculado, listado de producción con costo calculado.

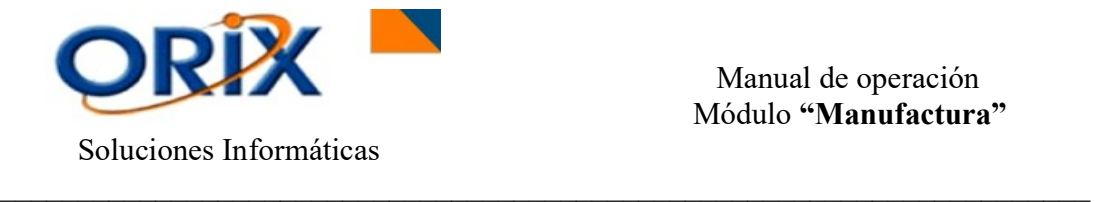

## 4.1.- ELABORACIÓN DE RECETAS

#### RUTA DE ACCESO

- Módulo: Manufactura
- Sub módulo: Ingeniería
- Evento: Elaboración de recetas

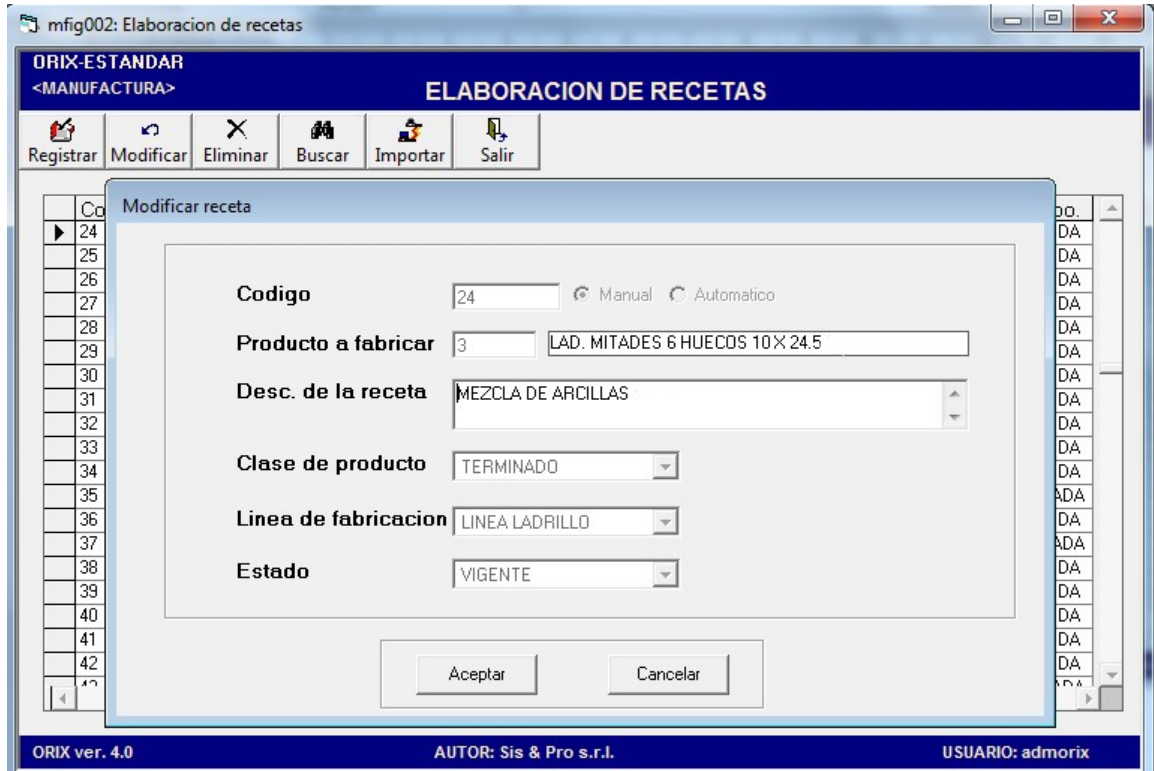

## DESCRIPCIÓN

En este evento se puede Registrar, Modificar o Eliminar una receta. Para Registrar se adicionan datos en el formulario tales como: código manual o automático, producto a fabricar (anteriormente ya tiene que estar registrado en producto), descripción de la receta, clase del producto, línea de fabricación y estado. Luego hacer clic en Aceptar.

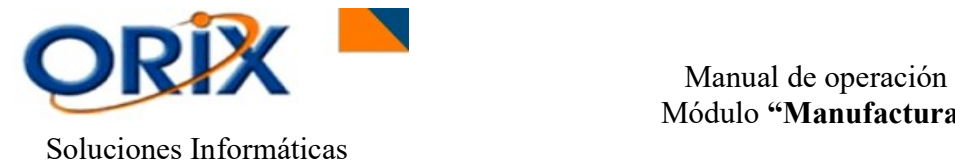

#### $\_$  , and the set of the set of the set of the set of the set of the set of the set of the set of the set of the set of the set of the set of the set of the set of the set of the set of the set of the set of the set of th 4.1.1.- ELABORAR ESTRUCTURA TANGIBLE DE RECETA

## RUTA DE ACCESO

- Módulo: Manufactura
- Sub módulo: Ingeniería
- Evento: Elaboración de Recetas

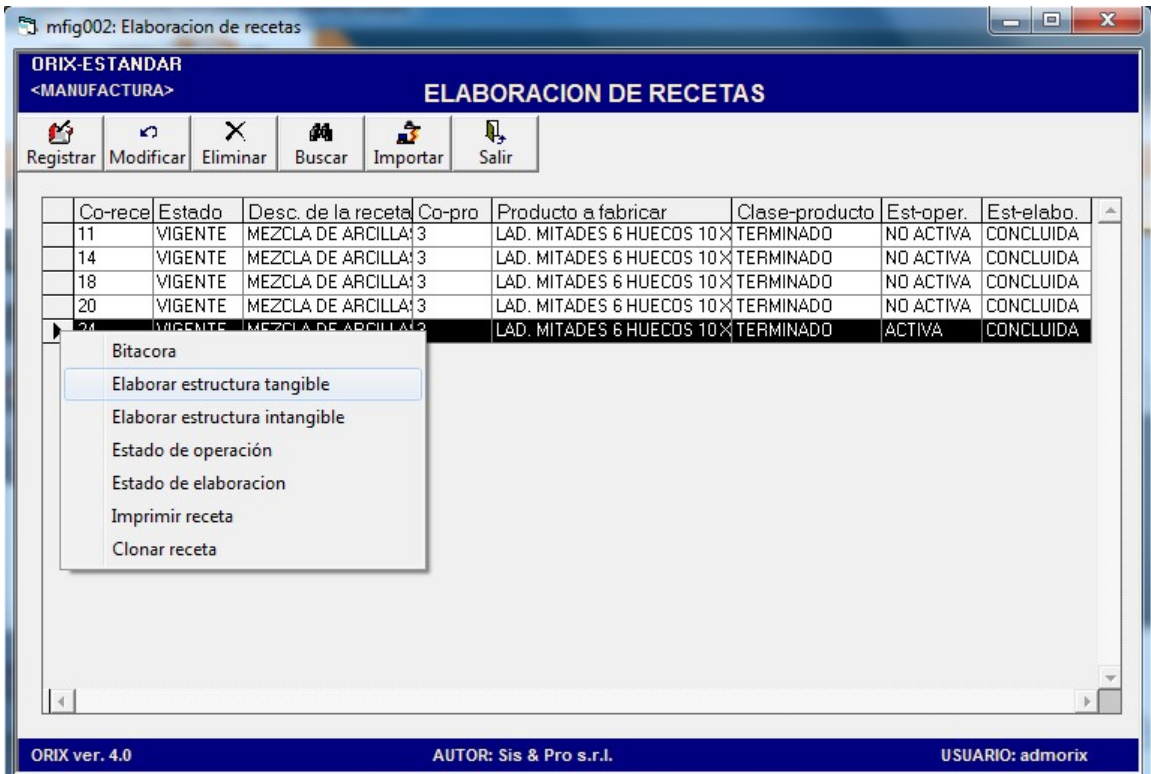

#### DESCRIPCIÓN

Se debe buscar la receta anteriormente elaborada, se debe seleccionar la receta y clic derecho para apertura del menú de opciones y elegir "Elaborar estructura tangible".

En este evento se puede Registrar, Modificar y Eliminar los productos a ser agregados en receta. Para Registrar un producto se deben adicionar datos como: el producto, clase del producto, cantidad, actividad o glosa y relacionar con un proceso. Luego hacer clic en Aceptar.

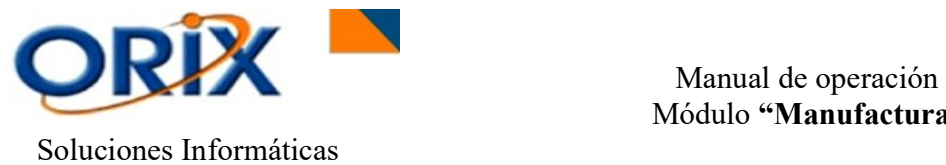

 $\_$  , and the set of the set of the set of the set of the set of the set of the set of the set of the set of the set of the set of the set of the set of the set of the set of the set of the set of the set of the set of th

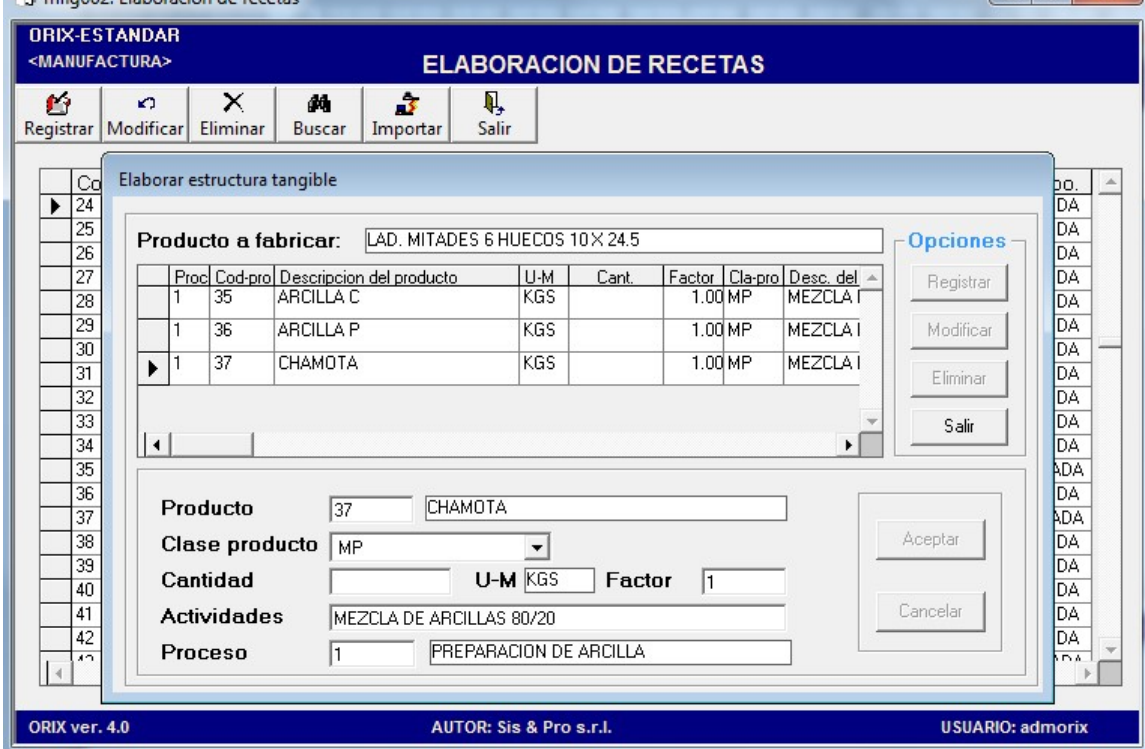

## 4.1.2.- ELABORAR ESTRUCTURA INTANGIBLE DE RECETA

- Módulo: Manufactura
- Sub módulo: Ingeniería
- Evento: Elaboración de receta

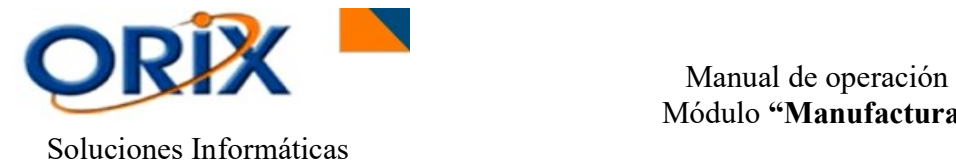

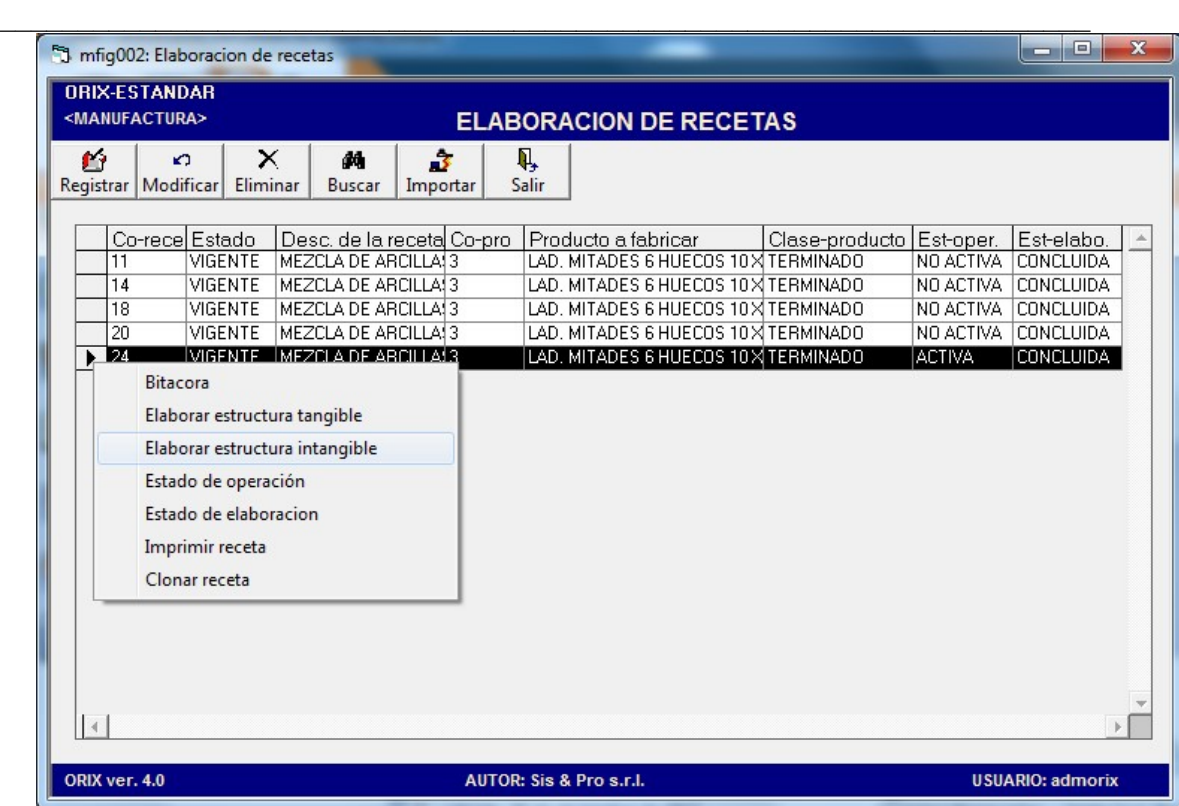

## DESCRIPCIÓN

Se debe buscar la receta anteriormente elaborada, se debe seleccionar la receta y clic derecho para apertura del menú de opciones y elegir "Elaborar estructura intangible".

En este evento se puede Registrar, Modificar y Eliminar los productos intangibles a ser agregados en receta. Para registrar se deben adicionar datos como: el producto intangible, cantidad, actividad o glosa y relacionar con un proceso. Luego hacer clic en Aceptar.

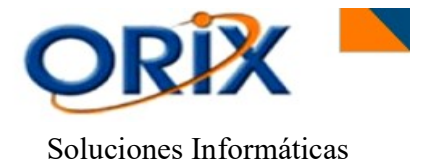

Manual de operación<br>Módulo "Manufactura"

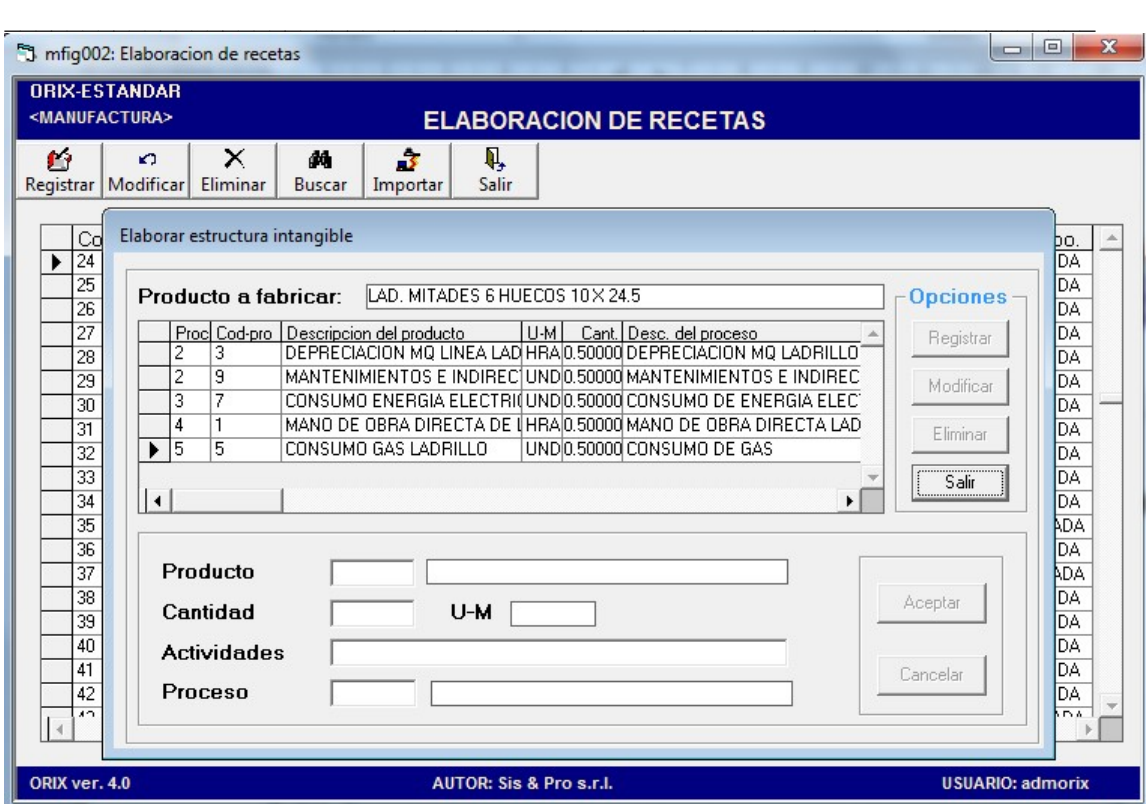

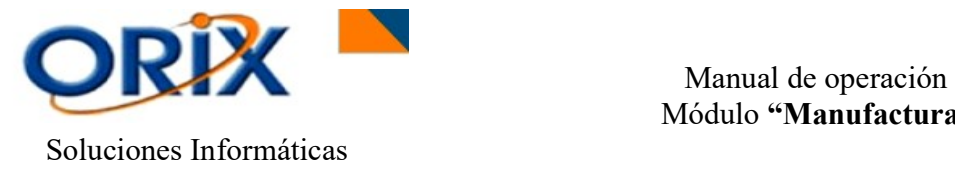

#### $\_$  , and the set of the set of the set of the set of the set of the set of the set of the set of the set of the set of the set of the set of the set of the set of the set of the set of the set of the set of the set of th 4.2.- REPORTE DE COSTO ESTÁNDAR CALCULADO

#### RUTA DE ACCESO

- Módulo: Manufactura
- Sub módulo: Ingeniería
- Evento: Reporte costo estándar calculado

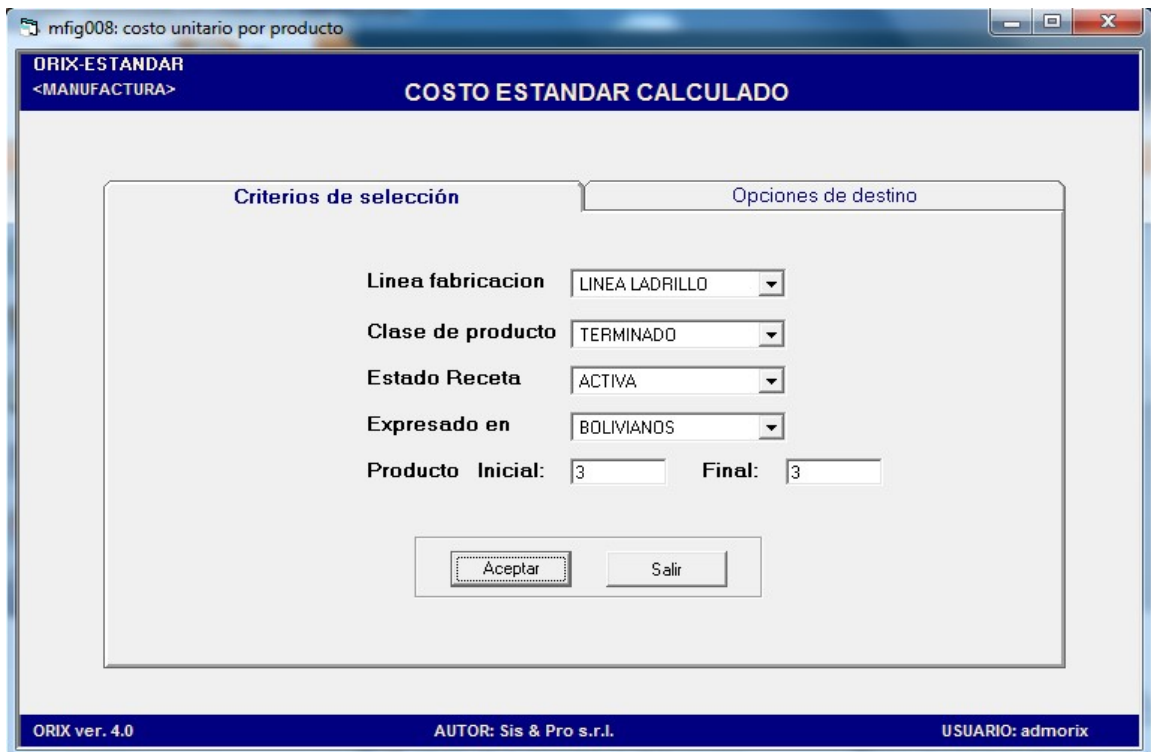

#### DESCRIPCIÓN

Este reporte muestra los costos estándar calculado por receta, también se pueden aplicar filtros como ser: línea de fabricación, clase de producto, estado de receta, moneda de expresión y seleccionar un rango de productos.

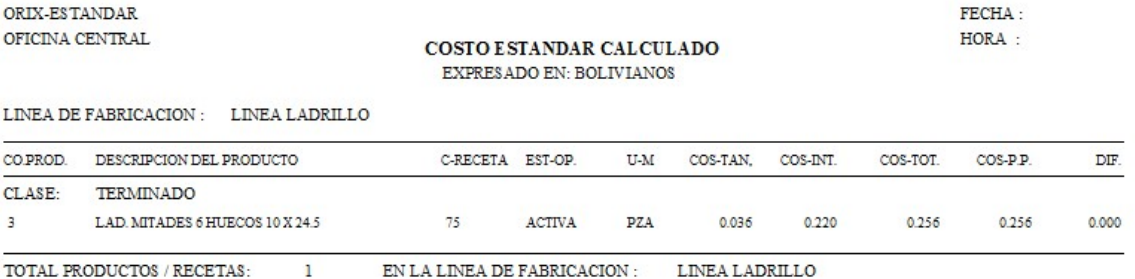

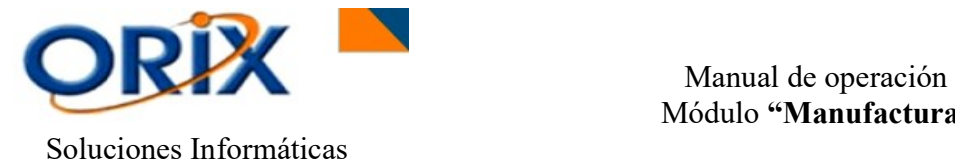

#### $\_$  , and the set of the set of the set of the set of the set of the set of the set of the set of the set of the set of the set of the set of the set of the set of the set of the set of the set of the set of the set of th 4.3.- REPORTE DE PRODUCTO DONDE USADO

### RUTA DE ACCESO

- Módulo: Manufactura
- Sub módulo: Ingeniería
- Evento: Reporte de producto donde usado

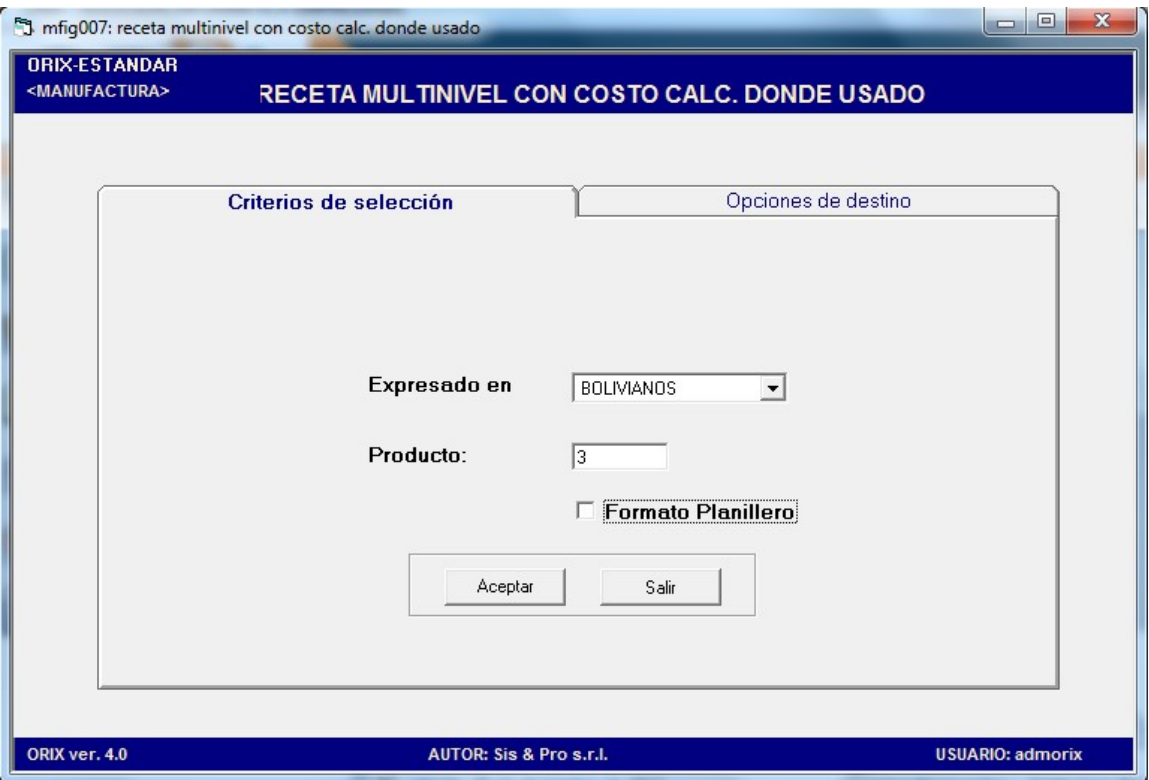

#### DESCRIPCIÓN

Este reporte muestra el costo calculado y donde se ha usado un producto por receta, indicando el producto del cual se quiere extraer un reporte.

## 4.4.- RECETA MULTINIVEL CON COSTO CALCULADO

- Módulo: Manufactura
- Sub módulo: Ingeniería
- Evento: Receta multinivel con costo calculado

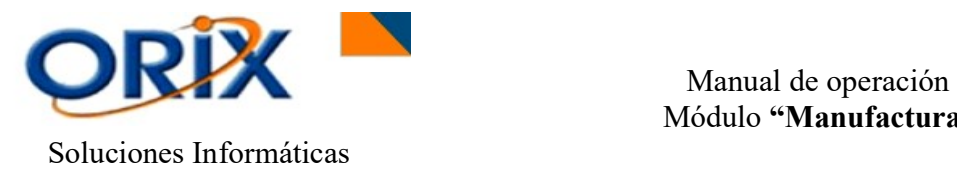

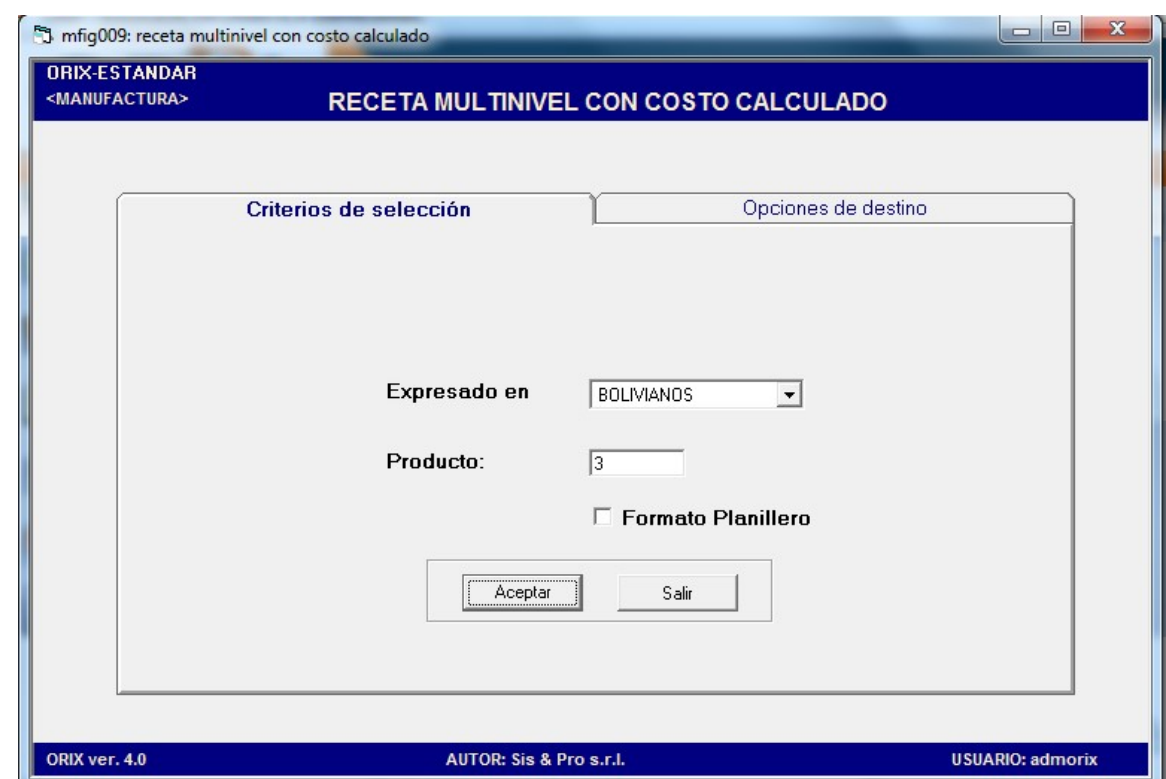

 $\_$  , and the set of the set of the set of the set of the set of the set of the set of the set of the set of the set of the set of the set of the set of the set of the set of the set of the set of the set of the set of th

#### DESCRIPCIÓN

Este reporte muestra el costo calculado por producto, indicando el producto del cual se quiere extraer un reporte a multinivel con producto que fueron utilizados.

## 4.5.- LISTA DE PRODUCTOS CON COSTO CALCULADO

- Módulo: Manufactura
- Sub módulo: Ingeniería
- Evento: Lista de productos con costo calculado

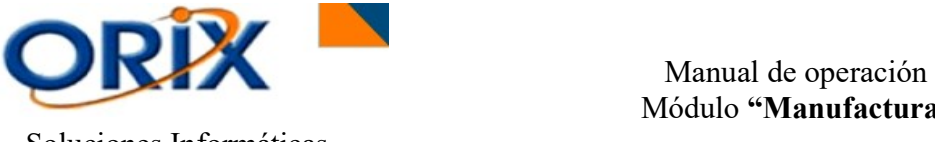

Soluciones Informáticas

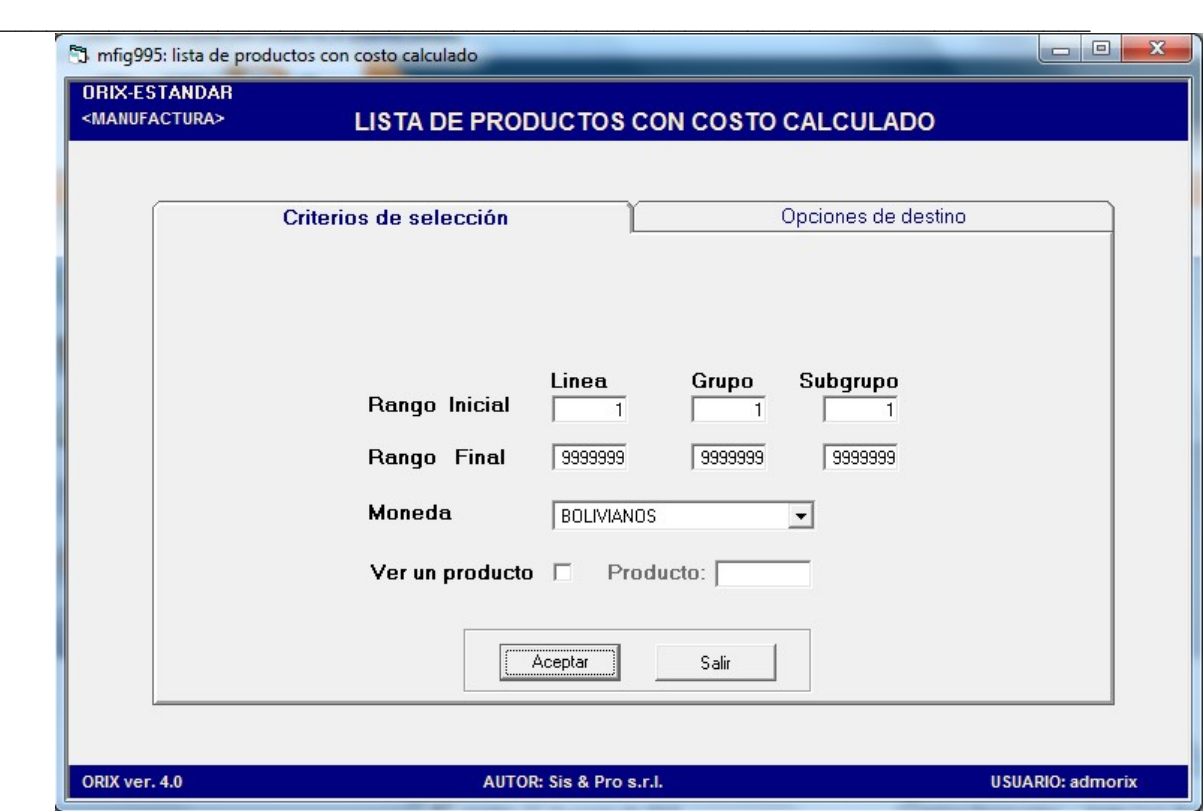

#### DESCRIPCIÓN

Este reporte muestra el costo calculado de cada producto por receta activa que existe, indicando los costos por mano de obra y gastos indirectos de fábrica.

## 5) PRODUCCIÓN

En este sub modulo podrá encontrar un grupo de eventos que brinda lo siguiente: Orden de producción, egresos a producción, ingresos de producción, eventos sucedidos, avance de órdenes de producción y kardex por orden de producción.

#### 5.1.- ORDEN DE PRODUCCIÓN

- Módulo: Manufactura
- Sub módulo: Producción
- Evento: Orden de producción

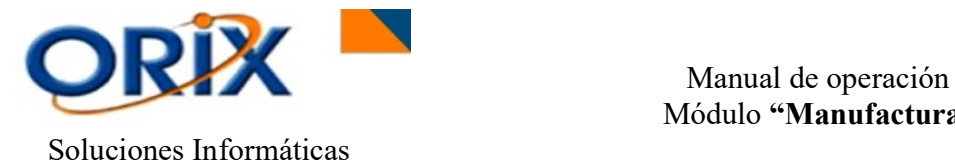

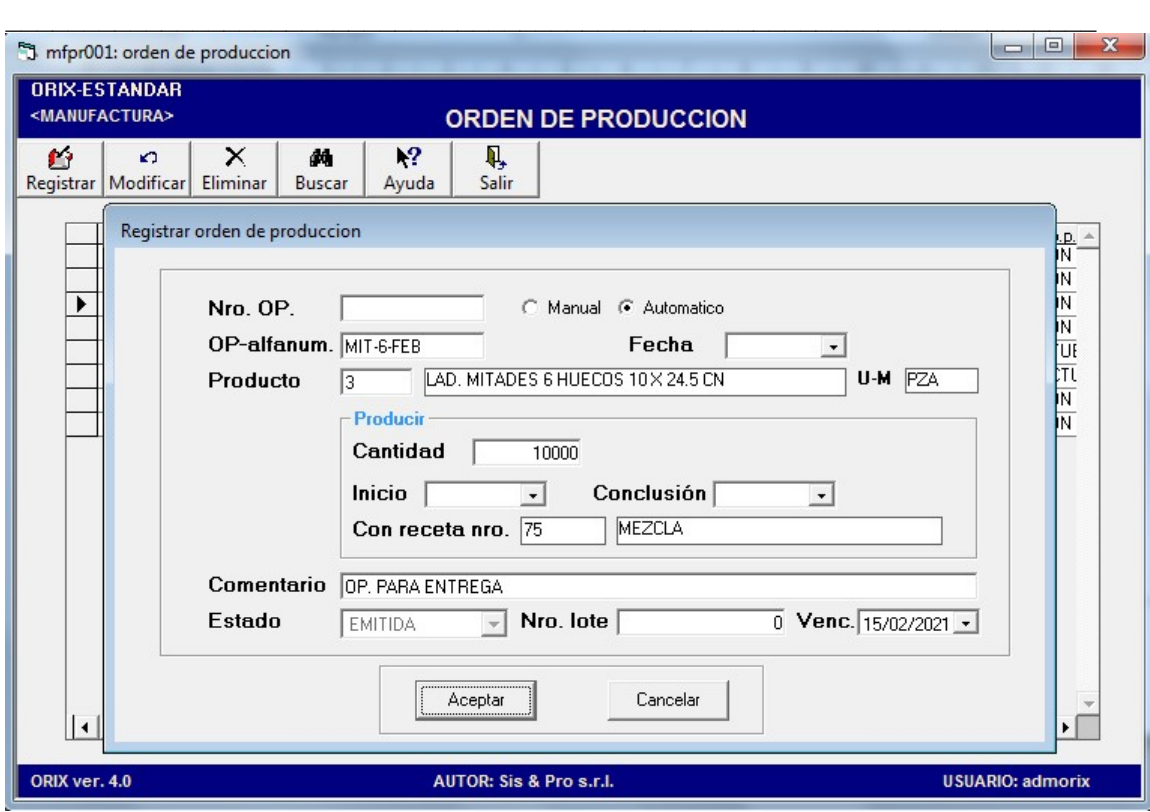

#### DESCRIPCIÓN

En este evento se puede Registrar, Modificar o Eliminar una orden de producción. Para Registrar una orden de producción se adicionan datos en el formulario tales como: Código Manual o Automático, Op-Alfanum (el usuario designa una numeración que puede ser alfanumérica), fecha de registro, indicar producto a producir (el sistema busca la receta que este culminada y activa para poder indicarse en opción a producir), cantidad que se requiere producir, fecha de inicio y fin, comentario adicional, número de lote, fecha de vencimiento y estado. Luego hacer clic en Aceptar.

## 5.2.- EGRESOS A PRODUCCIÓN

- Módulo: Manufactura
- Sub módulo: Producción
- Evento: Egresos a producción

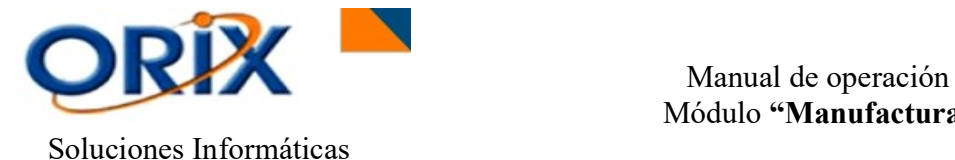

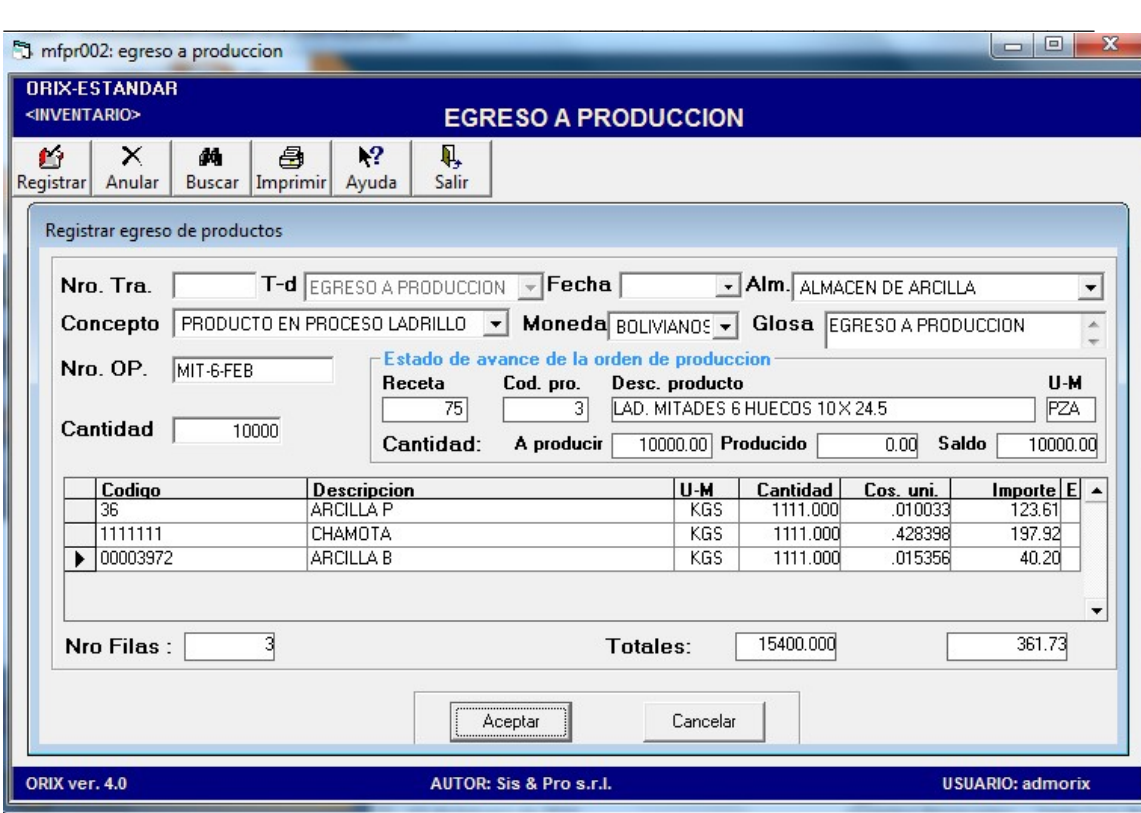

## DESCRIPCIÓN

En este evento se puede Registrar o Anular un egreso a producción. Para Registrar se debe escoger el almacén del cual está egresando el inventario, elegir el concepto de egreso, moneda, colocar glosa, indicar el OP-Alfanumerico en espacio de Nro.Op (de esta forma llama la producción que se tiene a producir, producido y saldo), cantidad que se requiere producir (automáticamente el sistema multiplica la cantidad asignada por los valores de cantidad en receta). Luego hacer clic en Aceptar.

## 5.3.- EVENTOS SUCEDIDOS EN LA PRODUCCIÓN

- Módulo: Manufactura
- Sub módulo: Producción
- Evento: Eventos sucedidos en la producción

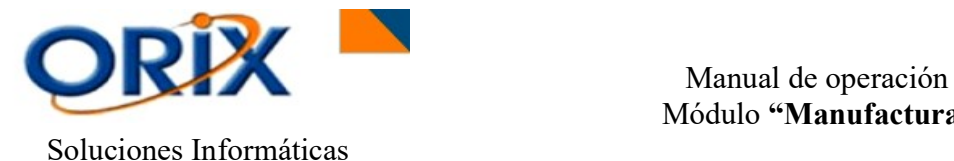

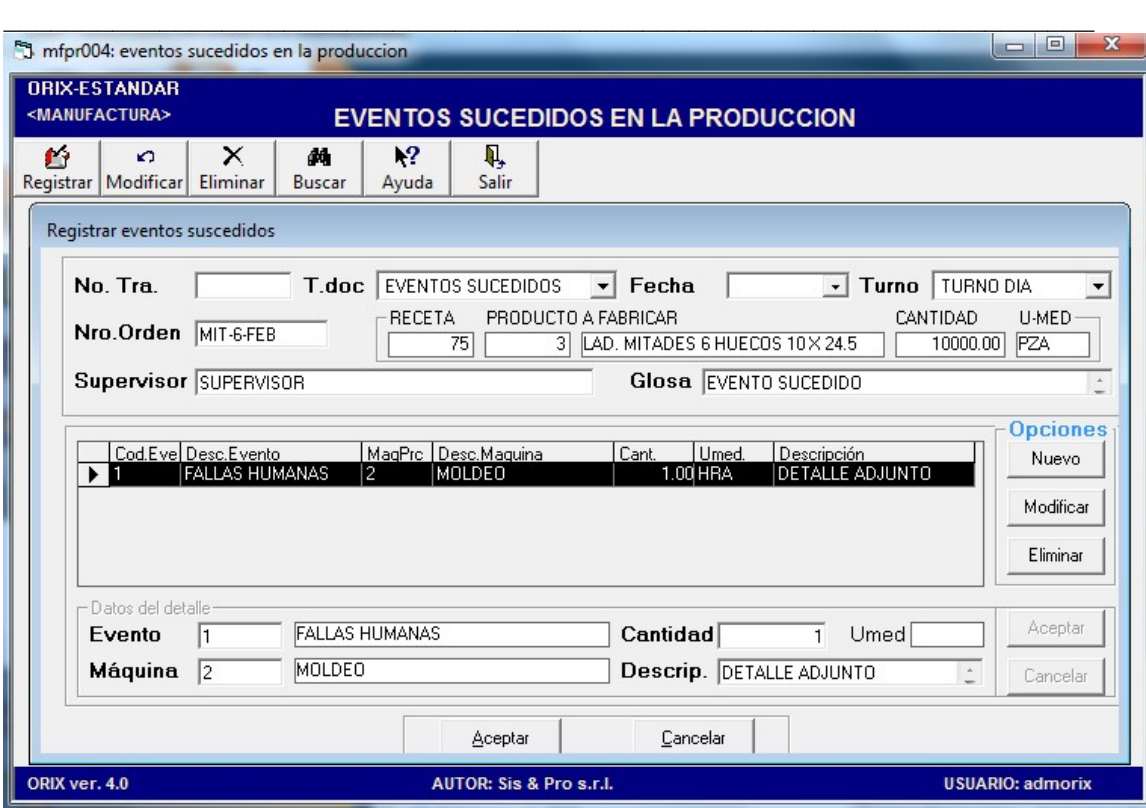

## DESCRIPCIÓN

En este evento se puede Registrar, Modificar o Eliminar eventos sucedidos en la producción. Para Registrar se debe indicar el Nro.Orden (puede ser aplicado el Nro de transacción de OP o caso contrario el OP-Alfanumerico, dependiendo del desarrollo aplicado), fecha de registro, turno, indicar el supervisor, indicar una glosa por la que se registran los eventos, generar nuevo donde se indique el evento (anteriormente registrado), maquina o proceso, cantidad de acuerdo a la unidad de medida y una descripción adicional. Luego hacer clic en Aceptar.

#### 5.4.- INGRESOS DE PRODUCCIÓN

- Módulo: Manufactura
- Sub módulo: Producción
- Evento: Ingresos de producción

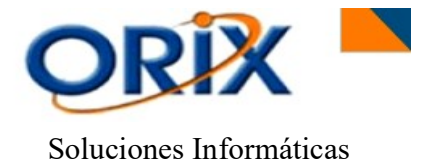

 Manual de operación Módulo "Manufactura"

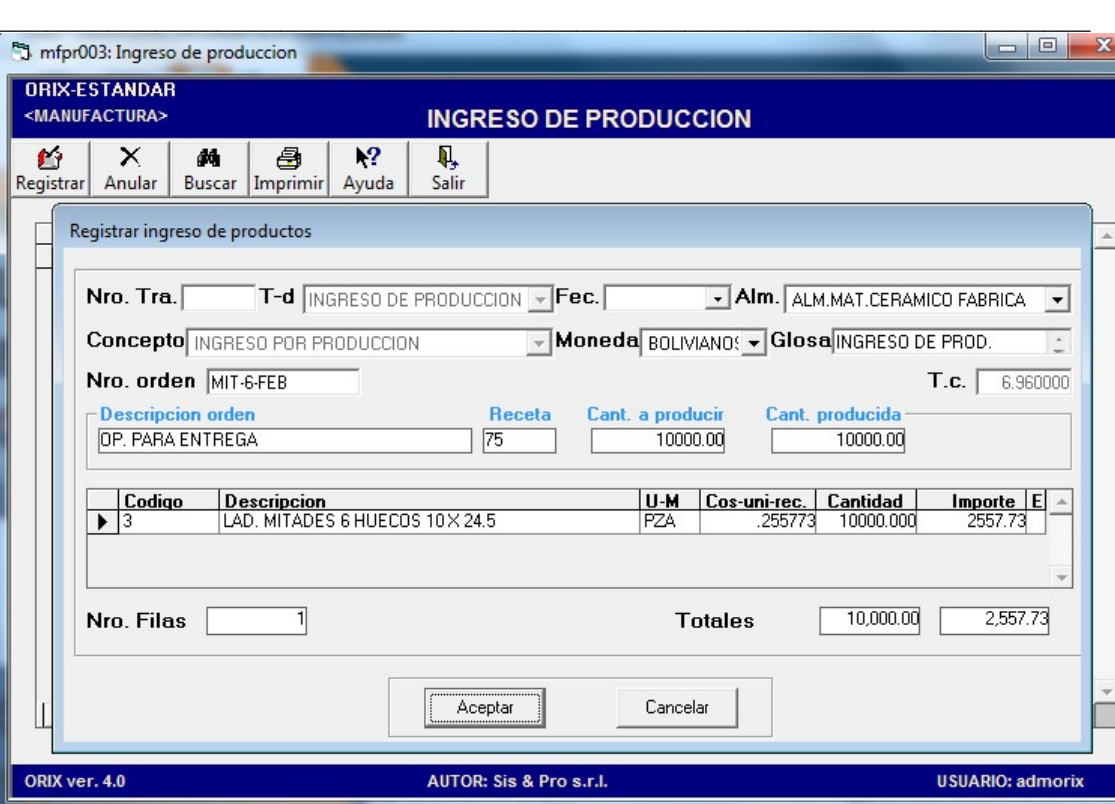

## DESCRIPCIÓN

En este evento se puede Registrar o Anular un Ingreso de producción. Para Registrar se debe escoger el almacén al que ingresa el inventario, elegir moneda, colocar glosa, indicar el Nro.Orden (puede ser aplicado el Nro de transacción de OP o caso contrario el OP-Alfanumerico, dependiendo del desarrollo aplicado), digitar la cantidad que se ingresa por producción. Luego hacer clic en Aceptar.

#### 5.5.- AVANCE DE ORDENES DE PRODUCCIÓN

- Módulo: Manufactura
- Sub módulo: Producción
- Evento: Avance de órdenes de producción

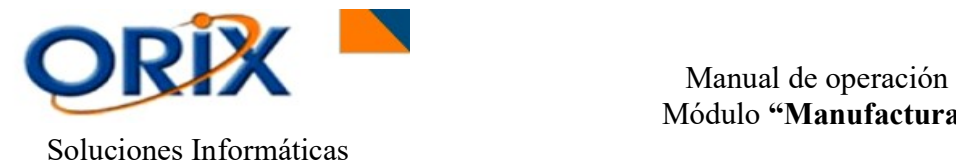

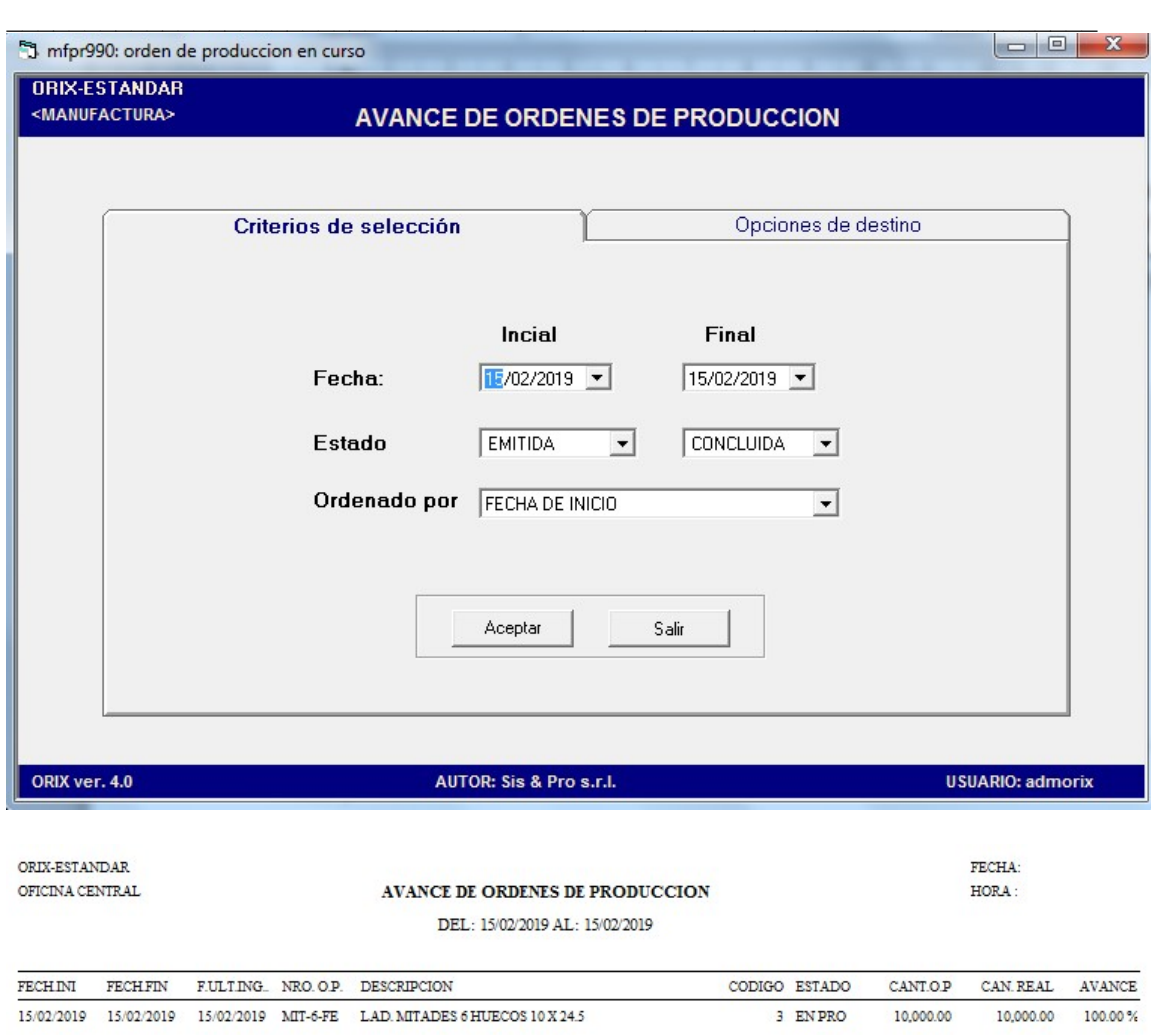

## DESCRIPCIÓN

Este reporte muestra el avance de ordenes de producción por OP, también se pueden aplicar filtros de fecha inicial y final, estado de OP y seleccionar el orden que realizara orden.

## 5.6.- KARDEX POR ORDEN DE PRODUCCIÓN

- Módulo: Manufactura
- Sub módulo: Producción
- Evento: Kardex por órden de producción

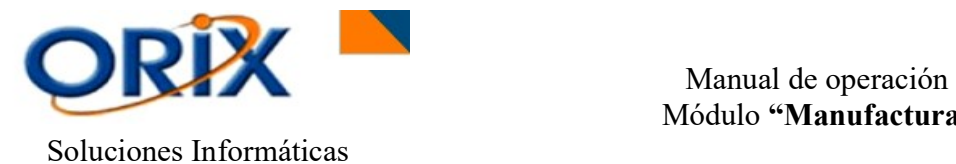

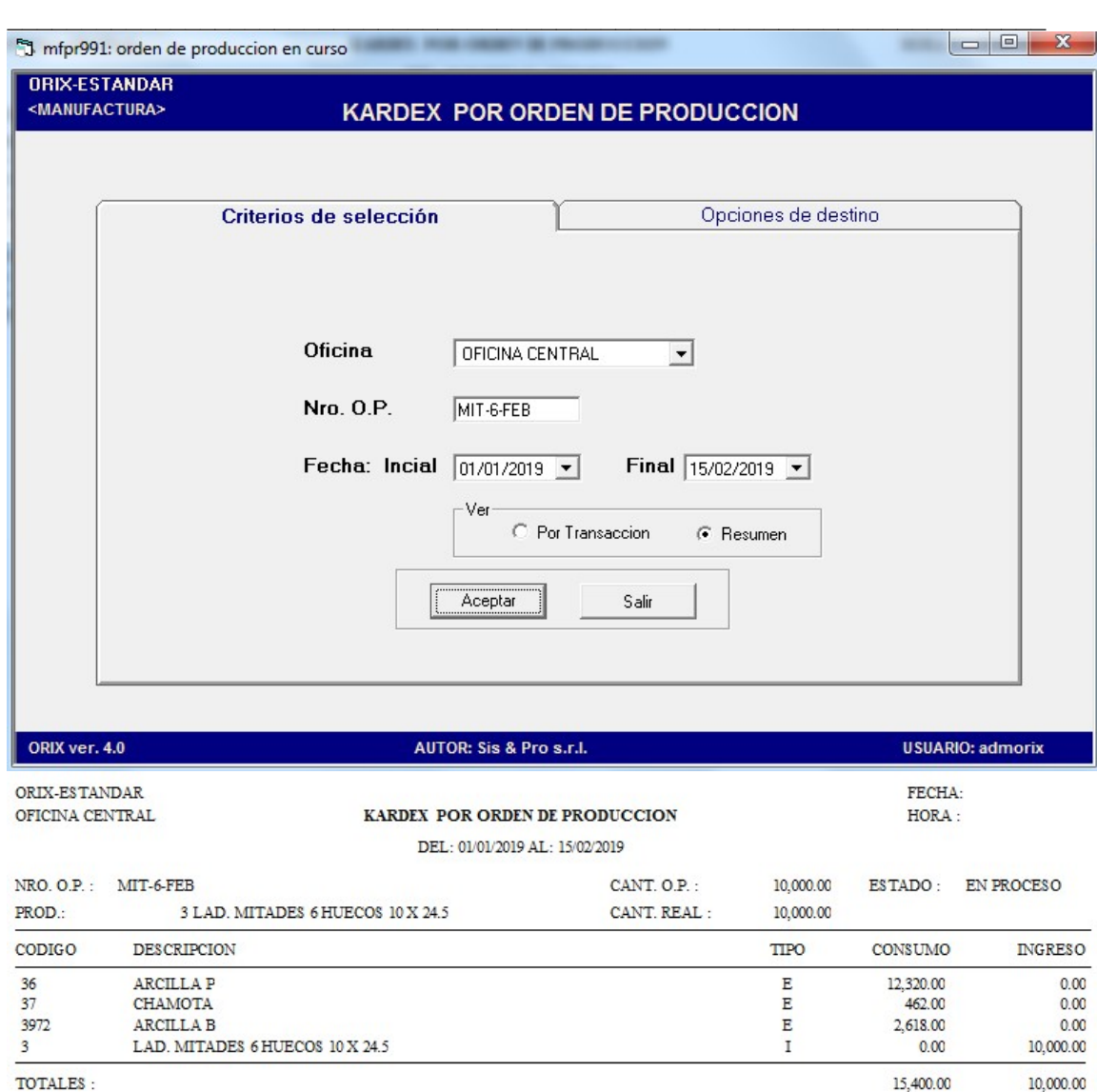

## DESCRIPCIÓN

Este reporte muestra el Kardex por orden de producción por OP, también se pueden aplicar filtros de fecha inicial y final, Nro.OP (puede ser aplicado el Nro de transacción de OP o caso contrario el OP-Alfanumerico, dependiendo del desarrollo aplicado) y seleccionar si se quiere ver por Transacción o por Resumen.

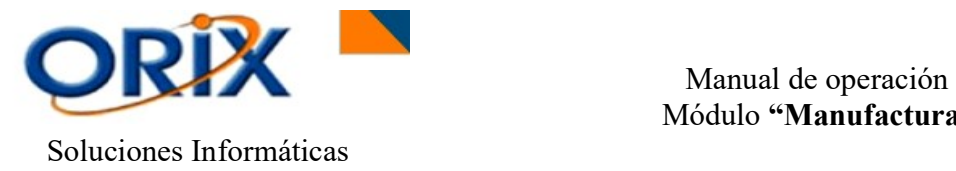

## 6) ANÁLISIS DE COSTO

En este sub modulo podrá encontrar un grupo de eventos que brinda lo siguiente: Costo por orden de producción, costo por producto, resumen de análisis de costo.

 $\_$  , and the set of the set of the set of the set of the set of the set of the set of the set of the set of the set of the set of the set of the set of the set of the set of the set of the set of the set of the set of th

## 6.1.- COSTO POR ORDEN DE PRODUCCIÓN

## RUTA DE ACCESO

- Módulo: Manufactura
- Sub módulo: Análisis de costo
- Evento: Costo por orden de producción

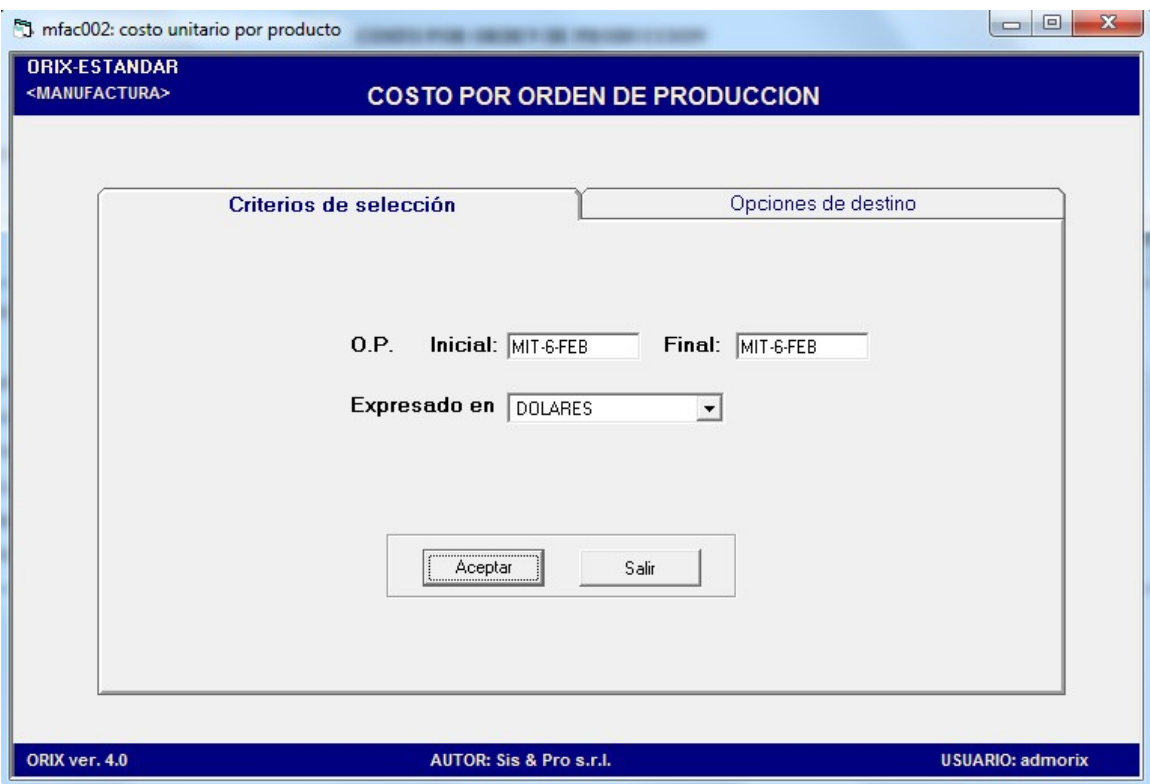

#### DESCRIPCIÓN

Este reporte muestra un análisis de Costo por orden de producción por rango de OP (puede ser aplicado el Nro de transacción de OP o caso contrario el OP-Alfanumerico, dependiendo del desarrollo aplicado), puede ser expresado en Dólares o Bolivianos. Se puede ver en reporte el consumo estándar por receta contra el consumo real (Egresos a producción) para poder dar paso a revisar la diferencia tanto en costo como en cantidad.

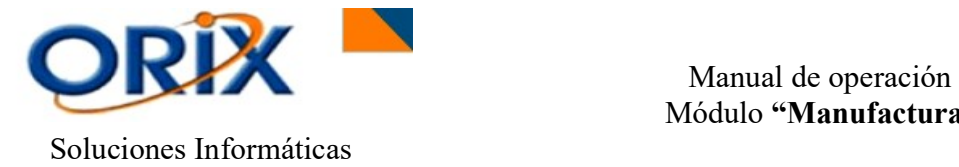

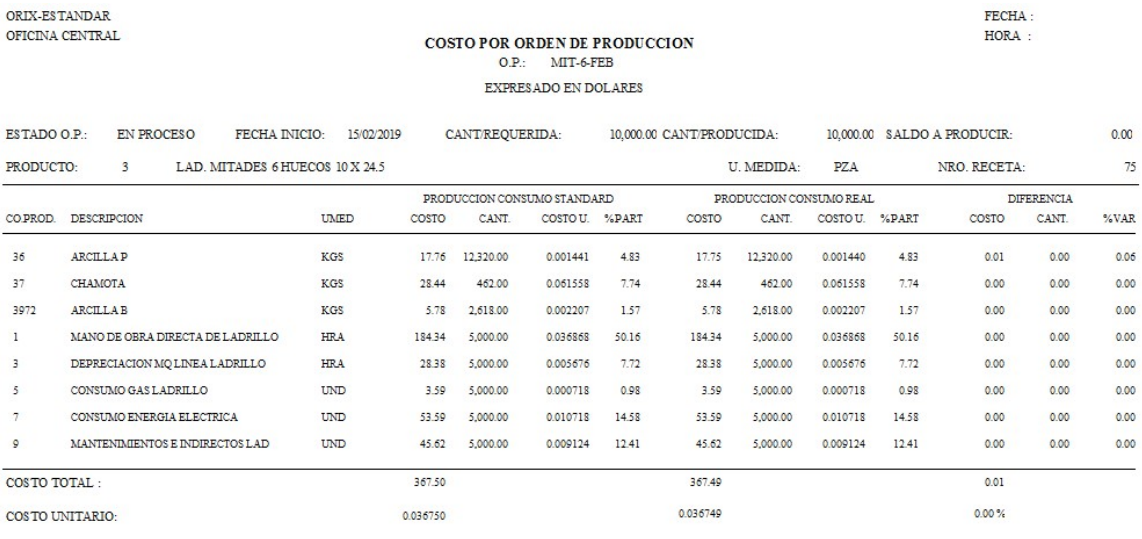

 $\_$  , and the set of the set of the set of the set of the set of the set of the set of the set of the set of the set of the set of the set of the set of the set of the set of the set of the set of the set of the set of th

## 6.2.- COSTO POR PRODUCTO

- Módulo: Manufactura
- Sub módulo: Análisis de costo
- Evento: Costo por producto

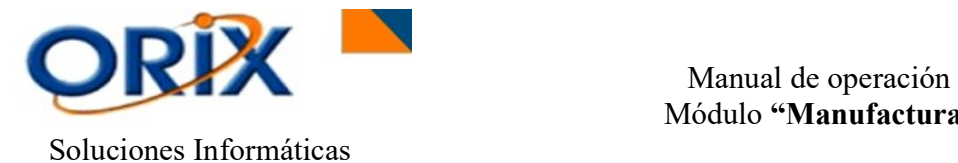

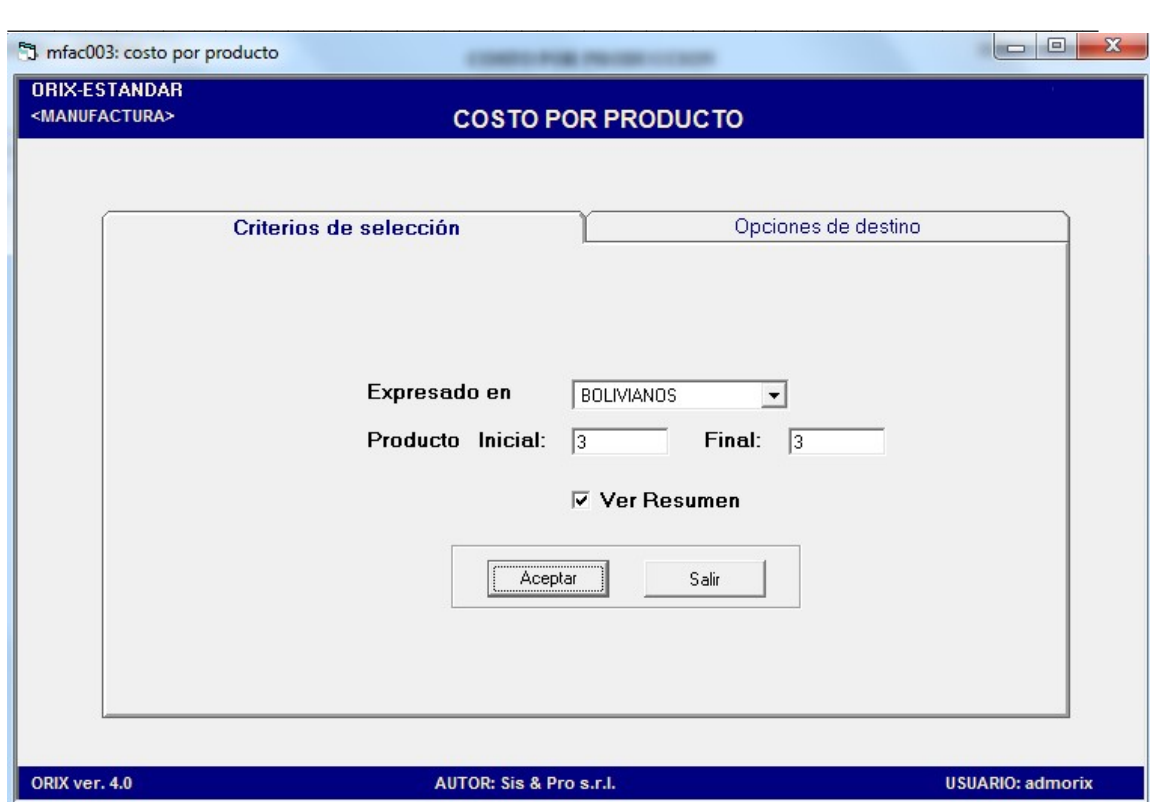

## DESCRIPCIÓN

Este reporte muestra un análisis del Costo por producto por rango de productos, puede ser expresado en Dólares o Bolivianos y se puede mostrar en resumen o detalle por Orden de producción. Se puede ver en reporte el consumo estándar por receta contra el consumo real (Egresos a producción) para poder dar paso a revisar la diferencia tanto en costo como en cantidad.

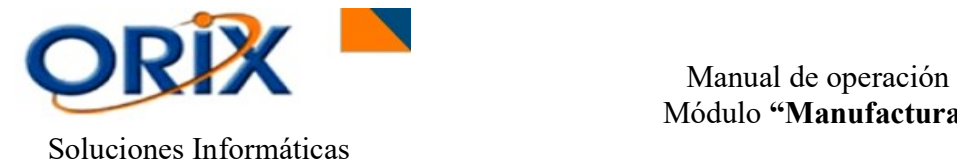

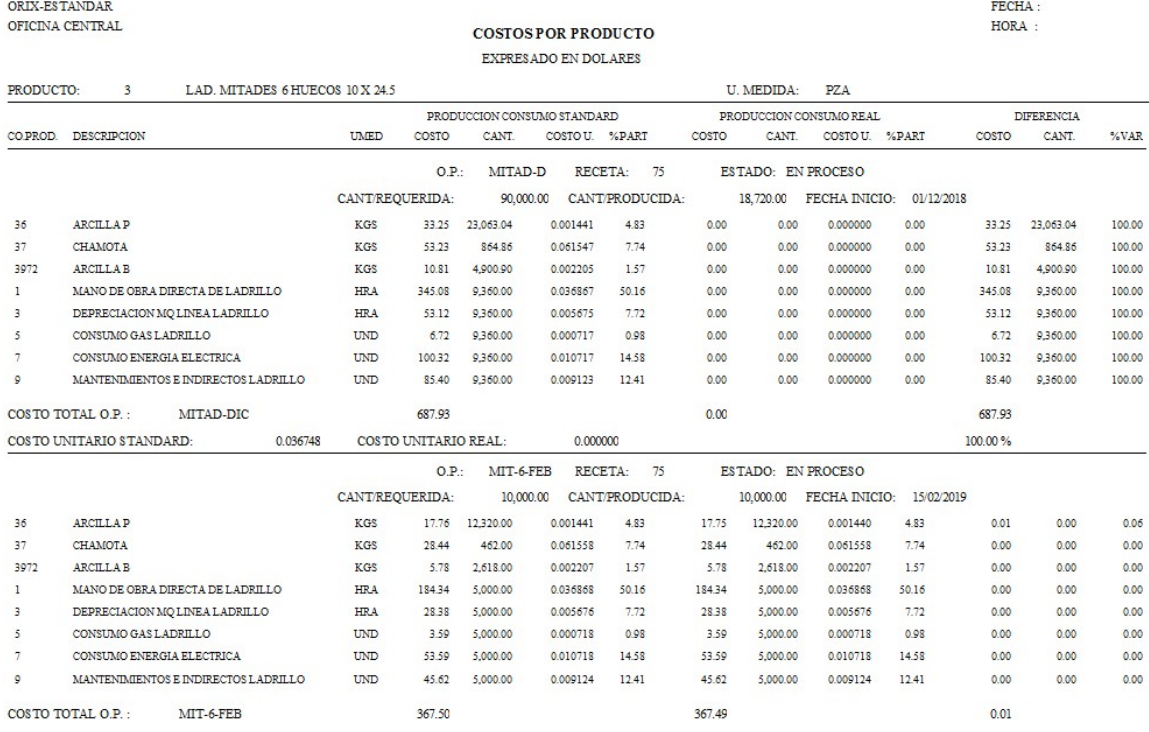

 $\_$  , and the set of the set of the set of the set of the set of the set of the set of the set of the set of the set of the set of the set of the set of the set of the set of the set of the set of the set of the set of th

## 6.3.- RESUMEN DE ANÁLISIS DE COSTO

- Módulo: Manufactura
- Sub módulo: Análisis de costo
- Evento: Resumen de análisis de costo

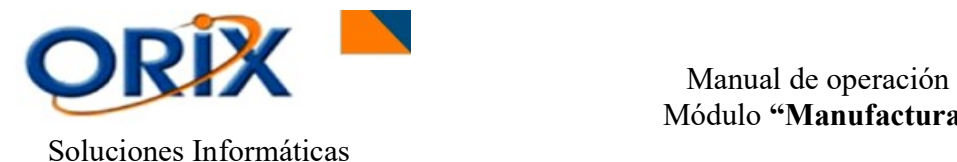

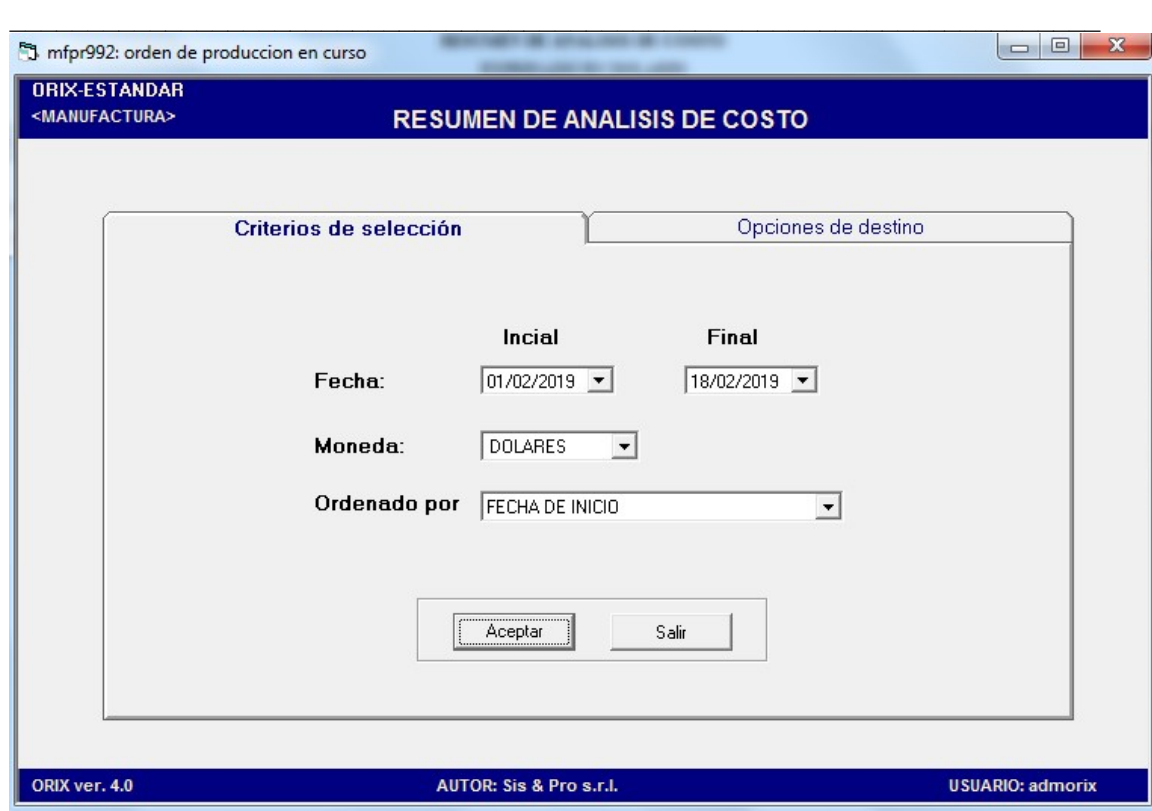

## DESCRIPCIÓN

Este reporte muestra un Resumen de análisis de costo por rango de fecha inicial y final, puede ser expresado en Dólares o Bolivianos y se puede ordenar por fecha de inicio, orden de producción y porcentaje de diferencia. Se puede ver en reporte el avance de cantidad enviada a Orden de producción contra la cantidad ingresada, también una diferencia entre costo estimado (indicado en receta) contra el costo real utilizado (egreso a producción).

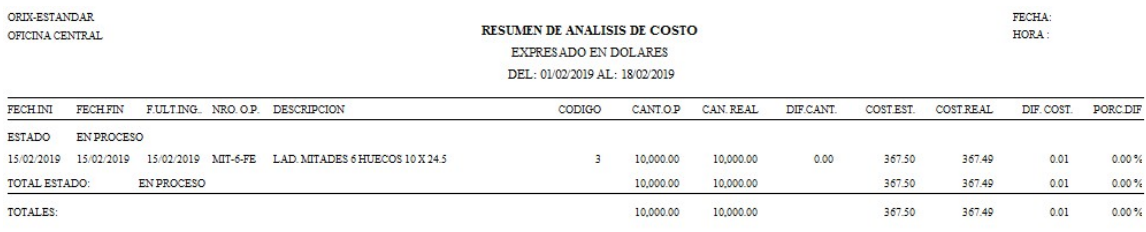